МИНИСТЕРСТВО СЕЛЬСКОГО ХОЗЯЙСТВА РОССИЙСКОЙ ФЕДЕРАЦИИ ФЕДЕРАЛЬНОЕ ГОСУДАРСТВЕННОЕ БЮДЖЕТНОЕ ОБРАЗОВАТЕЛЬНОЕ УЧРЕЖДЕНИЕ ВЫСШЕГО ОБРАЗОВАНИЯ «ИЖЕВСКАЯ ГОСУДАРСТВЕННАЯ СЕЛЬСКОХОЗЯЙСТВЕННАЯ АКАДЕМИЯ»

**УТВЕРЖДАЮ** Проректор по учебной  $\,$  M воспитательной работе: Letter IC. JI. Bopoбьева  $OS = 2020$  r.  $31$ 53

#### РАБОЧАЯ ПРОГРАММА практики по получению первичных профессиональных умений и навыков, в том числе первичных умений и навыков научноисследовательской деятельности

Направление подготовки: «Экономика»

Квалификация выпускника: бакалавр

Форма обучения - очная, заочная

Ижевск 2020

## Содержание

1. Цель и задача практики

2. Перечень планируемых результатов обучения при прохождении практики

3. Место учебной практики в структуре ООП

4. Объем и содержание учебной практики

- 5. Организация прохождения практики
- 6. Форма отчетности по итогам прохождения учебной практики

7. Фонд оценочных средств для проведения промежуточной аттестации обучающихся по практике

8. Учебно-методическое и информационное обеспечение

9. Материально-техническое обеспечение

## 1 ЦЕЛЬ И ЗАДАЧИ УЧЕБНОЙ ПРАКТИКИ

Практика обучающихся в Академии является составной частью образовательной программы высшего образования, проводится в соответствии с учебными планами и графиком учебного процесса в целях приобретения обучающими соответствующих компетенций, углубления и закрепления знаний, умений и навыков, полученных в процессе теоретического обучения. Практика направлена на приобретение студентами опыта профессионально-ориентированной деятельности в соответствии с требованиями к уровню подготовки выпускника.

#### Вид практики: учебная.

**Тип учебной практики:** учебная практика по получению первичных профессиональных умений и навыков, в том числе первичных умений и навыков научно-исследовательской деятельности.

Способ проведения учебной практики: стационарная. Учебная практика проводится после четвертого семестра (второй год обучения) в течение двух недель у студентов очной формы обучения и после второго курса в течение двух недель у студентов заочной формы обучения в соответствии с графиком учебного процесса. Учебная практика проводится на базе кафедры экономической кибернетики и информационных технопогий

Реализация компонентов программы практики может осуществляться непрерывно, либо чередованием с реализацией иных компонентов образовательной программы в соответствии с календарным учебным графиком и учебным планом.

**Цель практики** - освоение и закрепление студентами эффективных приемов и методов работы с аппаратными и программными средствами вычислительной техники для применения в учебной и производственной деятельности.

#### Задачи практики:

формирование у студентов представления о современной информационной культуре;

освоение и закрепление практических навыков работы с современным программным обеспечением;

изучение технологии регистрации, сбора и передачи информации в условиях экономической информационной системы, ознакомление с характеристиками периферийной вычислительной техники;

• приобретение практического опыта работы в локальных и глобальных вычислительных сетях.

Выполняемые на практике работы могут быть разделены на несколько групп, в том числе:

• научно-исследовательские, цель которых – создание новых методов решения поставленных в ходе практики задач, в том числе компьютерного инструментария для их исследования;

• прикладные, целью которых является постановка и решение конкретных задач методами, изученными в ходе освоения дисциплин;

• обзорно-аналитические, целью которых является изучение и сравнительный анализ различных методов решения возникающих на практике задач с последующими рекомендациями по их применению.

## 2 ПЕРЕЧЕНЬ ПЛАНИРУЕМЫХ РЕЗУЛЬТАТОВ ОБУЧЕНИЯ ПРИ ПРОХОЖДЕНИИ ПРАКТИКИ

Планируемые результаты обучения по практике «Учебная практика по получению первичных профессиональных умений и навыков, в том числе первичных умений и навыков научно-исследовательской деятельности» знания, умения, навыки и опыт деятельности, являются основой для формирования следующих компетенций:

#### *щекультурных*

ОК -1 способностью использовать основы философских знаний для формирования мировоззренческой позиции;

ОК-2 способностью анализировать основные этапы и закономерности исторического развития общества для формирования гражданской позиции;

ОК - 3 способностью использовать основы экономических знаний в различных сферах деятельности;

ОК- 4 способностью к коммуникации в устной и письменной формах на русском и иностранном языках для решения задач межличностного и межкультурного взаимодействия;

ОК-5 способностью работать в коллективе, толерантно воспринимая социальные, этнические, конфессиональные и культурные различия;

ОК-7 способностью к самоорганизации и самообразованию;

ОК-8 способностью использовать методы и средства физической культуры для обеспечения полноценной социальной и профессиональной деятельности;

ОК-9 способностью использовать приемы первой помощи, методы защиты в условиях чрезвычайных ситуаций.

#### *ыбщепрофессиональных*

ОПК-2 способностью осуществлять сбор, анализ и обработку данных, необходимых для решения профессиональных задач;

ОПК-3 способностью выбрать инструментальные средства для обработки экономических данных в соответствии с поставленной задачей, проанализировать результаты расчетов и обосновать полученные выводы.

#### *профессиональных*

ПК-1 способностью собрать и проанализировать исходные данные, необходимые для расчета экономических и социальноэкономических показателей, характеризующих деятельность хозяйствующих субъектов.

В результате освоения программы учебной практики обучающийся должен овладеть основными требованиями, характеризующими профессиональную деятельность бакалавров. Соотношение планируемых результатов обучения по практике «Учебная практика по получению первичных профессиональных умений и навыков, в том числе первичных умений и навыков научно-исследовательской деятельности» с планируемыми результатами освоения образовательной программы подготовки 38.03.01 «Экономика» (уровень бакалавриата), представлены в таблице 2.1.

## 2.1 Соотношение планируемых результатов обучения при прохождении учебной практики с планируемыми результатами **• освоения образовательной программы**

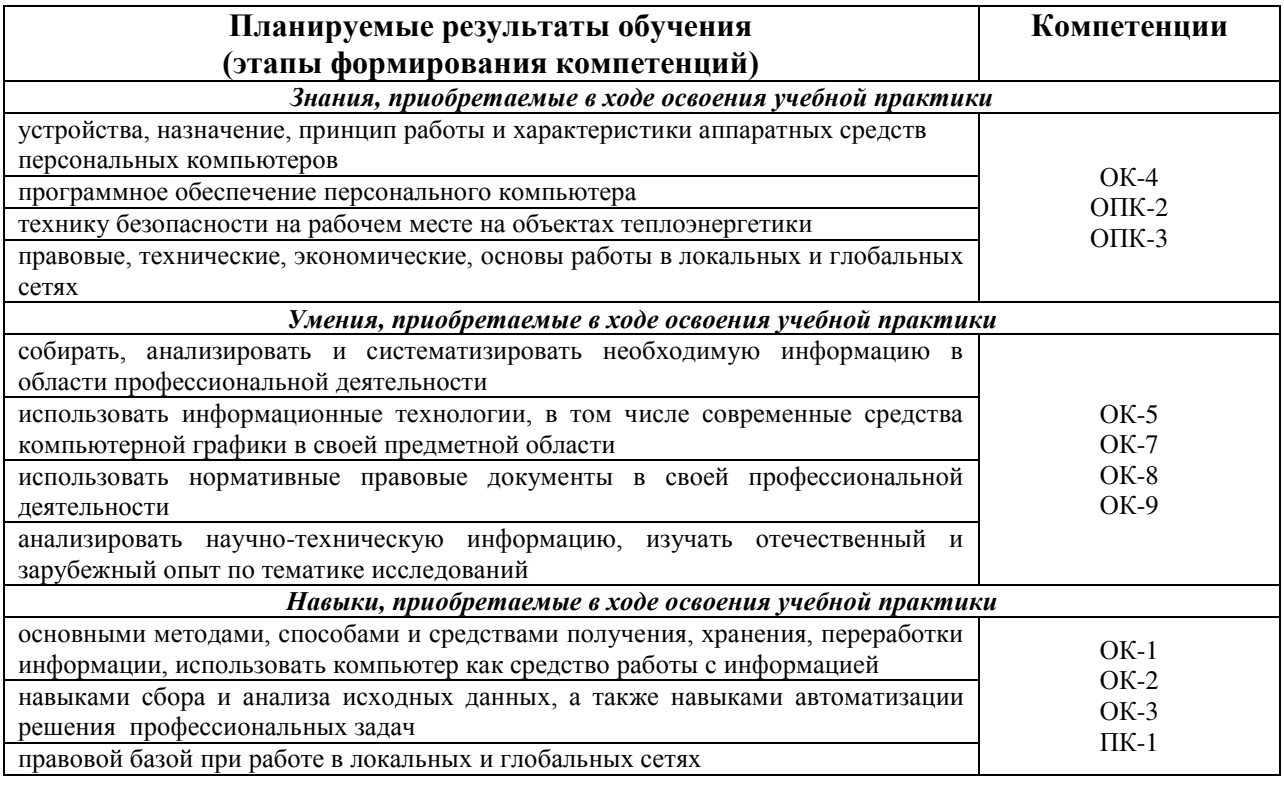

## **З МЕСТО УЧЕБНОЙ ПРАКТИКИ В СТРУКТУРЕ ООП**

Учебная практика по получению первичных профессиональных умений и навыков, в том числе первичных умений и навыков научно-исследовательской деятельности по входит модуль Б2 Практики. Учебная практика является обязательной для студентов очной формы обучения и проходится ими после окончания второго года обучения (4 семестр).

Для прохождения практики студент должен знать курс экономической информатики, изучаемый им на первом году обучения:

знать/понимать:

- знать основные понятия теории информатики;
- аппаратное и программное обеспечение персонального компьютера;
- основные технологии создания, редактирования, оформления сохранения, передачи информационных объектов различного типа с помощью современных программных средств информационных и коммуникационных технологий;
- локальные и глобальные компьютерные сети, аппаратные и программные средства организации компьютерных сетей.
- уметь:
- работать с объектами операционной системы;
- просматривать, создавать, редактировать, производить расчеты, сохранять записи в текстовом редакторе, электронных таблицах и базах данных;
- решать простые логические задачи, создавать модели решения учебных задач и реализовывать их на компьютере.

Требования к входным знаниям, умениям и компетенциям студента, необходимым для прохождения учебной практики. Студент должен:

- быть готовым к кооперации с коллегами, работе в коллективе;
- быть способным к саморазвитию, повышению своей квалификации и мастерства;
- быть способным понимать сущность и значение информации в развитии современного информационного общества, сознавать опасности и угрозы, возникающие в этом процессе, соблюдать основные требования информационной безопасности, в том числе защиты государственной тайны:
- владеть основными методами, способами и средствами получения, хранения, переработки информации, иметь навыки работы с компьютером как средством управления информацией, быть способным работать с информацией в глобальных компьютерных сетях.

В рамках учебной практики студенты должны освоить современные информационные технологии, базирующиеся на применении электронновычислительной техники, математического, программного и информационного обеспечения, а также средств и систем связи. Они должны получить прочные, уверенные навыки электронной обработки информации и решения профессиональных и управленческих задач – как на отдельных ПК, так и при работе в локальных вычислительных сетях и глобальной информационной сети Интернет.

Учебная практика по получению первичных профессиональных умений и навыков, в том числе первичных умений и навыков научно-исследовательской деятельности базируется на знаниях, полученных в процессе изучения дисциплины «Экономическая информатика», «Линейная алгебра», «Математический анализ», «Теория вероятностей и математическая статистика», изучаемых в первый и второй год обучения в ВУЗе.

В основе прохождения учебной практики получению первичных профессиональных умений и навыков лежат следующие понятия:

- аппаратное обеспечение средств вычислительной техники;
- программное обеспечение средств вычислительной техники;
- средства взаимодействия аппаратного и программного обеспечения;

- средства взаимодействия человека с аппаратными и программными средствами.

Учебная практика по получению первичных профессиональных умений и навыков, в том числе первичных умений и навыков научно-исследовательской деятельности является предшествующей для изучения дисциплин:

- Программное обеспечение информационных систем;
- Методы оптимальных решений.

Содержательно-логические связи учебной практики по получению первичных профессиональных умений и навыков отражены в таблице 3.1

#### 3.1 Содержательно-логические связи учебной практики

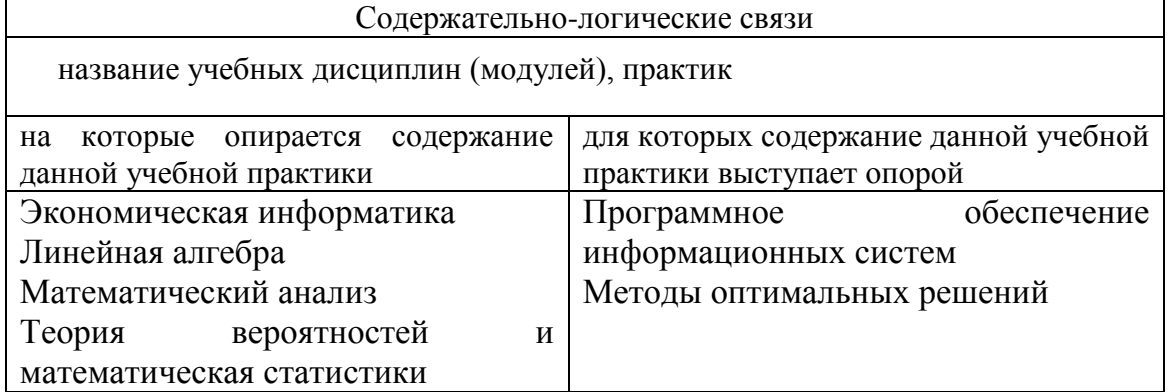

## 4 ОБЪЕМ И СОДЕРЖАНИЕ УЧЕБНОЙ ПРАКТИКИ

Общая трудоемкость учебной практики составляет 108 часов, 3 зачетных елиницы.

Проводится в 4 семестре. Итоговый контроль – зачет (очное отделение). Для студентов заочного отделения проводится на 2 курсе. Промежуточная аттестация – зачет.

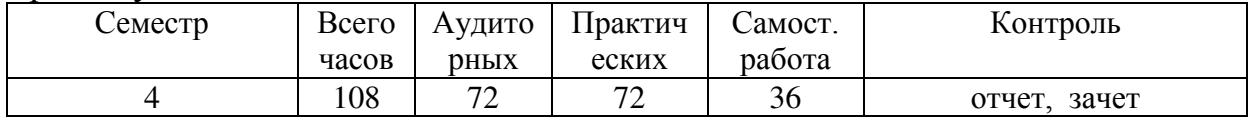

## **4.1 Структура учебной практики**

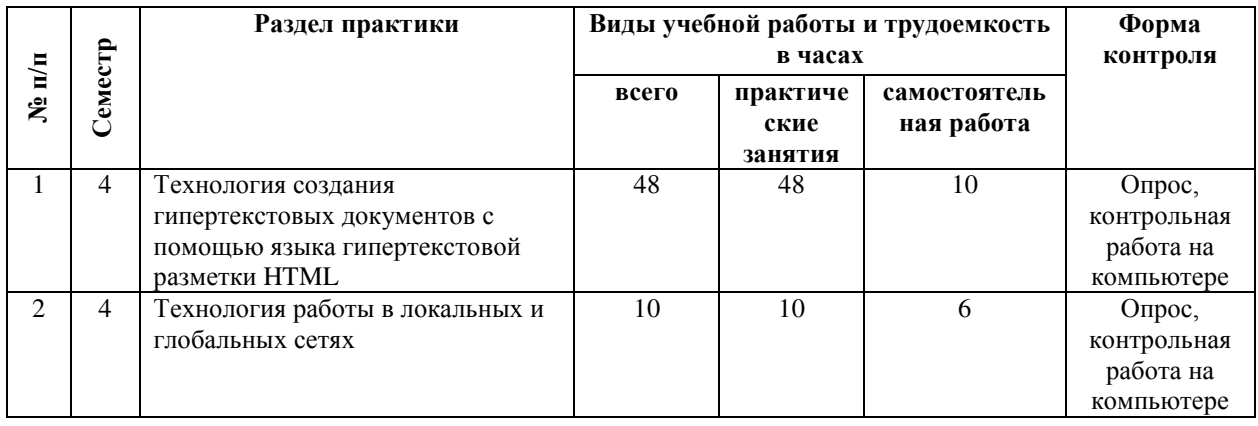

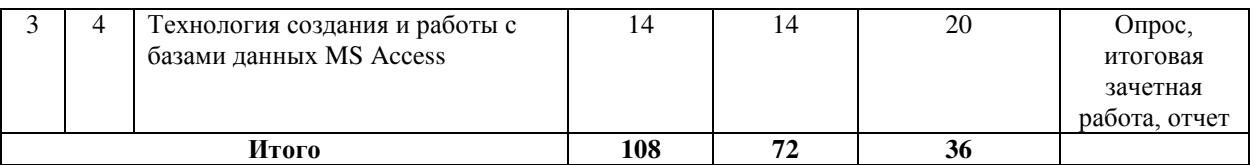

# **4.2 Содержание разделов учебной практики**

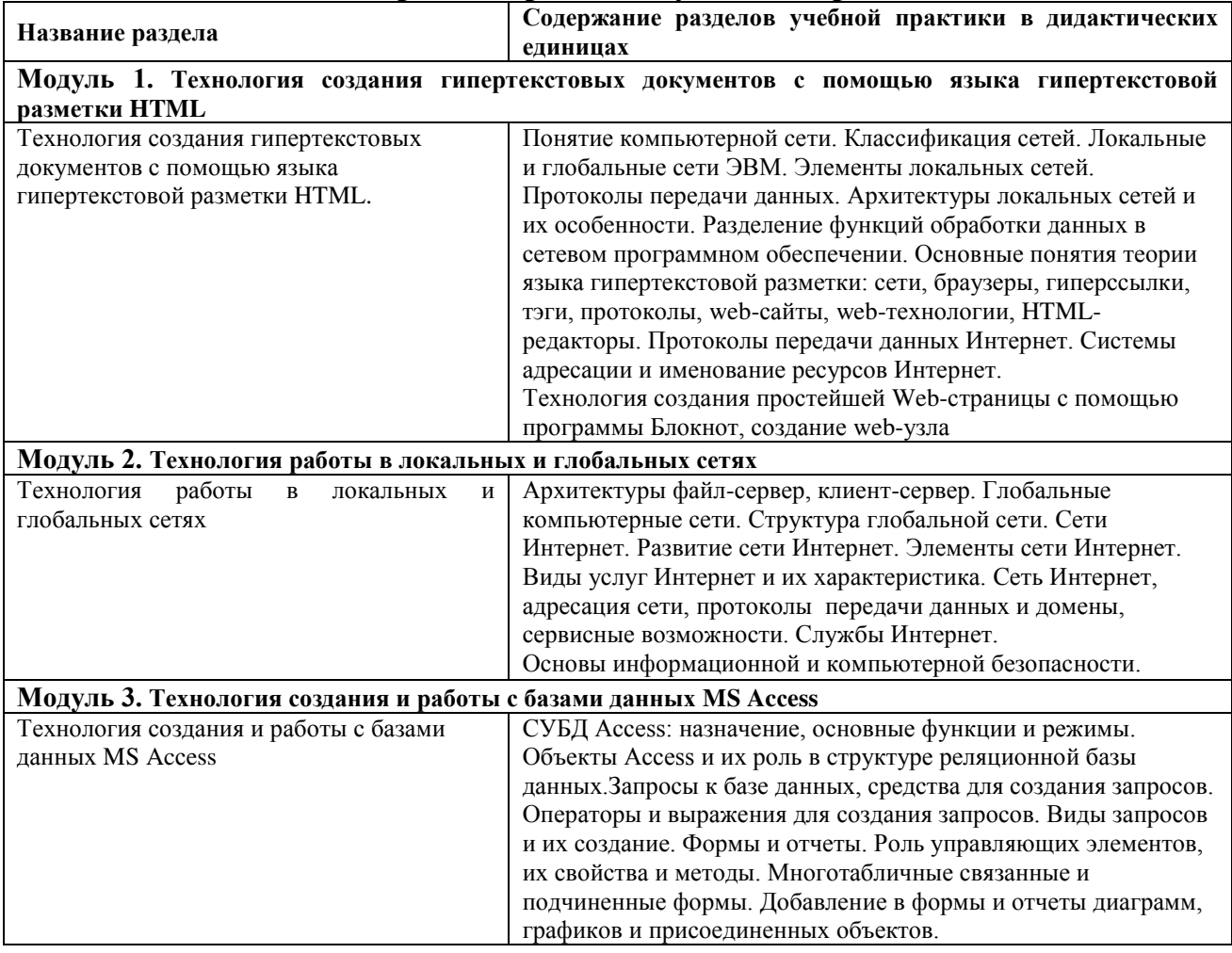

# 4.3 Практические занятия

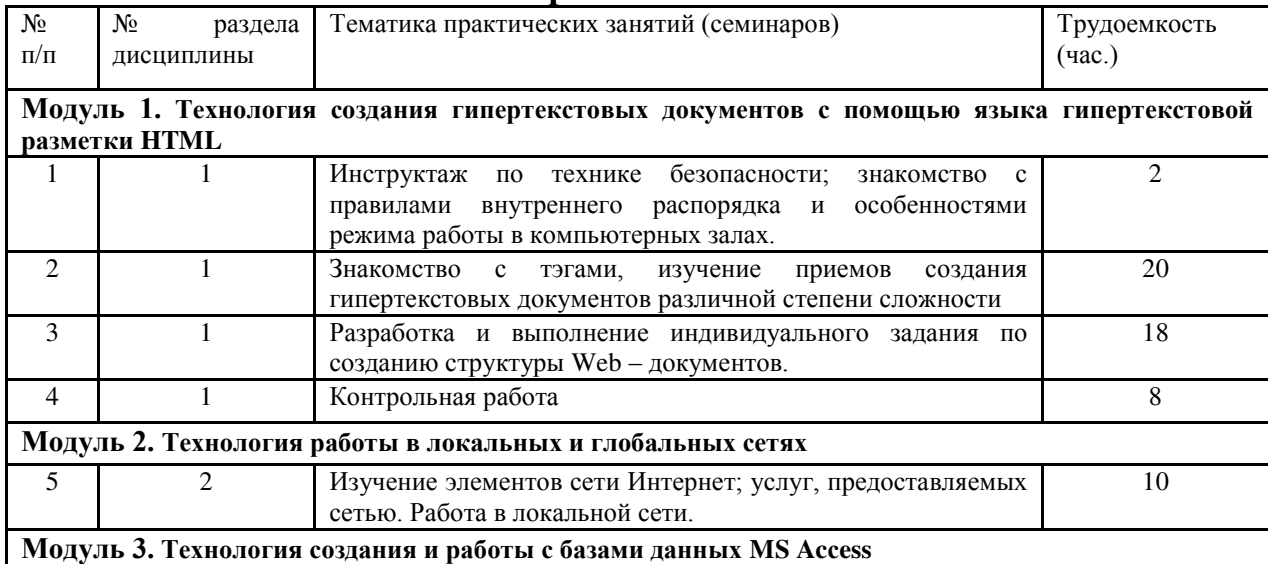

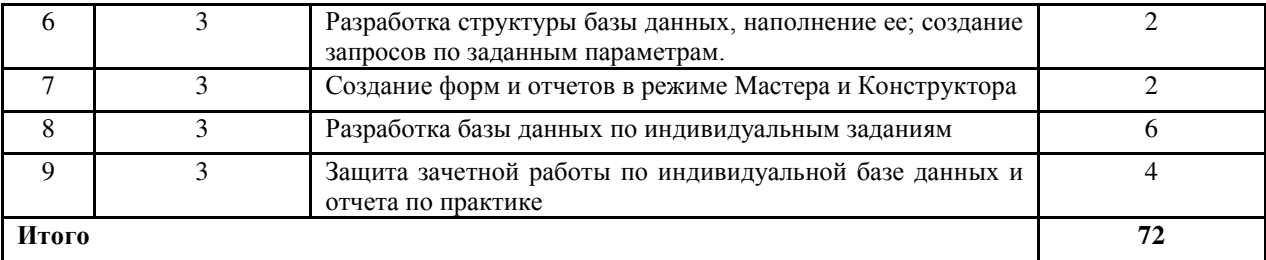

Практические занятия проводятся в компьютерных классах с применением специально разработанных учебно-методических пособий и контрольно-тестирующих систем.

Контрольные работы и зачетная работа должны быть защищены с использованием инновационных возможностей информационных технологий

В ходе работы студенты при выполнении заданий, контрольной и зачетной работы, анализируют поставленные преподавателем проблемы и выполняют их с использованием компьютерных информационных технологий, справочных правовых и тестирующих систем, возможностей глобальной сети Интернет. Все методические пособия и задания для индивидуальных работ выложены на сайте академии, или на портале.

Контрольные работы и зачетная работа должны быть защищены с использованием инновационных возможностей информационных технопогий

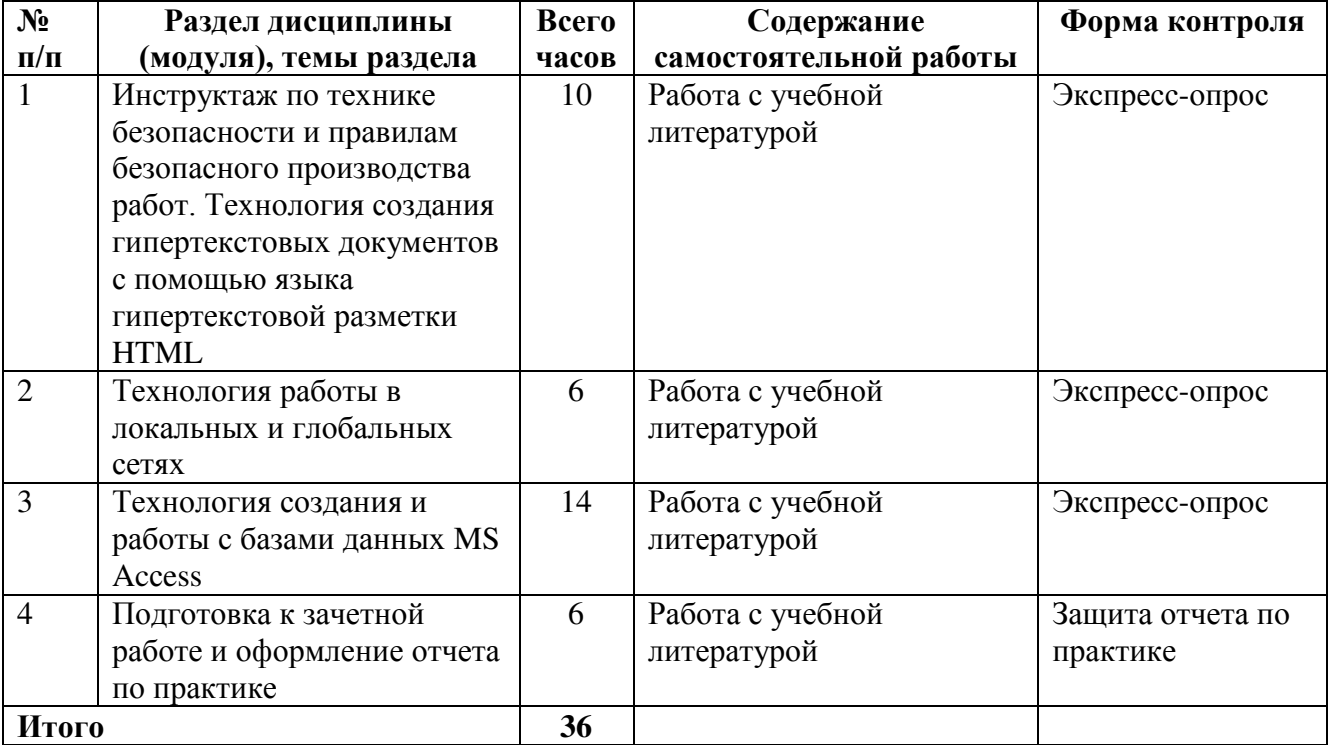

#### 4.4 Содержание самостоятельной работы и формы ее контроля

## 4.5 Содержание индивидуального задания для обучающегося, выполняемого в период учебной практики

## Модуль 3. Технология создания и работы с базами данных MS Access

- Разработка структуры базы данных, наполнение ее; создание запросов по заданным параметрам. Создание форм и отчетов в режиме Мастера и Конструктора
- Разработка базы данных по индивидуальным заданиям
- Защита зачетной работы по индивидуальной базе данных.

## Порядок работы:

1. Создать базу данных, состоящую из трех таблиц. Добавить в отчет скриншот таблицы в режиме Конструктора и заполненной таблицы.

2. В таблицах должно быть не менее 10 записей и не менее 5 полей.

3. Связать таблицы по одинаковым полям.

4. Создать запросы (критерии отбора выбираются самостоятельно):

A) на выборку

Б) запрос с параметром

В) запрос по двум таблицам

Г) итоговый запрос

Добавить в отчет скриншоты запросов в режиме Конструктора и скриншоты получившегося запроса. Запрос не должен быть пустым.

5. Создать многотабличную форму (критерии в главной и подчиненной формах выбираются самостоятельно).

6. Создать отчет (предусмотреть группировку по какому – либо полю и итоговые функции).

Отчет обязательно должен содержать:

А) подсчет итоговых значений (функция Summ)

Б) подсчет средних значений (функция Avg)

В) подсчет количества элементов (функция Count)

Г) Группировку записей по выбранному полю (функция Группировка).

Представить скриншот получившегося отчета.

#### Варианты тем для индивидуального задания

Номер темы выдает преподаватель.

### **1. Учет оптовых продаж магазина «Продукты»**

*Базовые таблицы*: товары, продавцы, продажи

Минимальный набор полей базовых таблиц: Наименование товара, Единица измерения товара, Цена закупки, Цена продажи, Дата продажи, Количество проданных единиц товара, ФИО продавца, Процент комиссионных.

#### 2. Учет сделок с недвижимостью

*Базовые таблицы*: квартиры, риэлторы, сделки.

Минимальный набор полей базовых таблии: Название улицы, Номер дома, Номер квартиры, Площадь квартиры, Количество комнат, Дата сделки, Цена квартиры, ФИО риэлтора, Процент вознаграждения

## 3. Учет договоров страхования

*Базовые таблицы*: клиенты, страховые агенты, договоры

Минимальный набор полей базовых таблии: ФИО клиента, Процент скидки, Вид страхования (страхование имущества, автомобиля, жизни и т.д.), Тариф (зависит от вида страхования), Сумма страхования, Дата заключения договора, Фамилия агента, Имя агента, Отчество агента, Процент вознаграждения

## **4. Штатное расписание**

Базовые таблицы: подразделения, штатные единицы, распределение штатных единиц

Минимальный набор полей базовых таблиц: Название подразделения, Тип подразделения (цех, отдел, бригада и т.д.), Процент надбавки 1 (за вредные условия труда, зависит от подразделения, принимает значения от 0 до 100%), Название должности, Должностной оклад, Процент надбавки 2 (за ненормированный рабочий день, устанавливается для конкретной штатной единицы от 0 до 100%), Отпуск (количество дней отпуска в году,

устанавливается для конкретной штатной единицы)

## 5. Оптовый склад игрушек

*Базовые таблицы*: склад, товары, отпуск товаров

Минимальный набор полей базовых таблии: код товара, количество, дата поступления,

Название товара, срок хранения, отпущенное количество, дата отпуска товара

## **6.** Транспортные перевозки

*Базовые таблицы*: транспорт, заявки, доставка

Минимальный набор полей базовых таблии: марка автомобиля, государственный номер, код заявки, дата заявки, называние груза, количество груз, пункт отправления, пункт назначения, пройдённое расстояние, дата и время прибытия

## **7. Прокат спортивного оборудования**

*Базовые таблицы*: клиент, склад, прокат

Минимальный набор полей базовых таблии: код клиента, ФИО, паспортные данные, залог, название оборудования, количество, дата выдачи, срок возврата, оплата проката

## 8. Учет продаж магазина «Мебель»

*Базовые таблииы*: товары, продавцы, продажи

Минимальный набор полей базовых таблиц: Наименование товара, Единица измерения

Товара, Цена закупки, Цена продажи, Дата продажи, Количество проданных единиц товара, ФИО продавца, Процент комиссионных.

## 9. Оптовый склад хозяйственных товаров

*Базовые таблицы*: склад, товары, отпуск товаров

Минимальный набор полей базовых таблии: код товара, количество, дата поступления,

Название товара, срок хранения, отпущенное количество, дата отпуска товара

## **10. Банк**

*Базовые таблицы*: клиенты, виды кредитов, предоставленные кредиты

Минимальный набор полей базовых таблии: код клиента. ФИО, паспорт, адрес, название кредита, процентная ставка, дата предоставления, срок, дата возврата.

## 11. Ремонтные услуги

*Базовые таблицы*: заказчики, виды работ, договор

Минимальный набор полей базовых таблиц: код заказчика, ФИО заказчика, паспортные данные, адрес, код работы, название, стоимость работы, номер заказа, дата начала работы

## 12. Автобаза

*Базовые таблицы*: водители, пункт назначения, рейсы

Минимальный набор полей базовых таблиц: ФИО водителя, телефон, номер автомашины, марка автомашины, пункт назначения, стоимость, дата выезда, дата приезда

## 13. Учет заказов кондитерских изделий

*Базовые таблицы*: клиенты, продукты, заказы

Минимальный набор полей базовых таблии: Номер заказа, Код клиента, Наименование клиента, Адрес клиента, Код продукта, Название продукта, Количество, Дата поставки, Цена, Стоимость

## 14. Оптовый склад продовольственных товаров

*Базовые таблицы*: склад, товары, отпуск товаров

Минимальный набор полей базовых таблиц: код товара, количество, дата поступления, Название товара, срок хранения, отпущенное количество, дата отпуска товара

## 15. Прокат бытовой техники

*Базовые таблицы*: клиент, склад, прокат

Минимальный набор полей базовых таблии: код клиента, ФИО, паспортные данные, залог, название оборудования, количество, дата выдачи, срок возврата, оплата проката

## **16. Учет продаж магазина «Косметика»**

*Базовые таблицы*: товары, продавцы, продажи

Минимальный набор полей базовых таблиц: Наименование товара, Единица измерения

Товара, Цена закупки, Цена продажи, Дата продажи, Количество проданных единиц товара, ФИО продавца, Процент комиссионных

## **17. Расчет квартплаты ТСЖ**

*Базовые таблицы*: список жильцов, оплаты, тарифы

Минимальный набор полей базовых таблии: номер квартиры, ФИО владельца, лицевой счет, площадь, виды отплат, сумма к оплате, задолженность

#### 18. Материально-техническое снабжение

*Базовые таблицы*: товар, движение, количество

Минимальный набор полей базовых таблии: Наименование товара, Шифр, Единицы измерения, Поставщик, Получатель, Количество, № счета

#### **19.** Учет продаж магазина «Автозапчасти»

*Базовые таблицы*: товары, продавцы, продажи

Минимальный набор полей базовых таблиц: Наименование товара, Единица измерения

#### **20. Оптовый склад текстильных товаров**

*Базовые таблицы*: склад, товары, отпуск товаров

Минимальный набор полей базовых таблиц: код товара, количество, дата поступления, Название товара, срок хранения, отпущенное количество, дата отпуска товара.

## 5 ОРГАНИЗАЦИЯ ПРОХОЖДЕНИЯ ПРАКТИКИ

Организация учебной практики на всех этапах направлена на обеспечение непрерывности и последовательности овладения обучающимися профессиональной деятельностью в соответствии с требованиями к уровню подготовки выпускника.

Учебная практика проводится на базе кафедры экономической кибернетики и информационных технологий ФГБОУ ВО «Ижевская государственная сельскохозяйственная академия». За 2 месяца до начала практики представители кафедры, руководящие практикой, согласовывают с заведующим кафедрой рабочие программы и календарные графики прохождения практики, а также проводят предварительное собеседование со студентами по вопросу ее организации и проведения. В начале практики, в обязательном порядке, со студентами проводят инструктаж по технике безопасности, как в целом по учреждению, так и непосредственно на рабочем месте, а также инструктажи по пожарной безопасности, производственной санитарии и охране окружающей среды.

Учебная практика по получению первичных профессиональных умений и навыков проходит в специализированном кабинете, оснащенном компьютерами, раздаточным материалом, содержащим задания для выполнения практических работ.

Текущий контроль осуществляется путем регулярного наблюдения за работой студента по программе практики и выполнению заданий.

Наличие у руководителей существенных замечаний (пропуски работы без уважительных причин, некачественное выполнение предусмотренных программой практики этапов и заданий, отставание в их выполнении) является основанием для внесения соответствующих замечаний с

установлением студенту кратчайших сроков устранения замеченных нелостатков.

## 6 ФОРМА ОТЧЕТНОСТИ ПО ИТОГАМ ПРОХОЖДЕНИЯ УЧЕБНОЙ ПРАКТИКИ

Учебная практика проводится в форме практических занятий. В результате прохождения учебной практики студенты должны получить, үглубить знания и приобрести навыки по работе с прикладными программами, созданию веб – сайтов, а также основам работы в сети Интернет и программированию. В результате выполнения каждой работы студент должен ответить в вопросы преподавателя, контрольные работы выполняются в письменном виде. Текущий контроль предусматривает, выполнение практических и контрольных работ в рамках учебной практики.

По результатам опросов и выполнения заданий руководитель допускает обучающегося к защите итоговой зачетной работы.

Промежуточная аттестация – зачет.

При выставлении оценки за работу студента на практике учитывается его внимательность, сосредоточенность на рассматриваемой проблеме, проявляемый к ней интерес, уровень задаваемых вопросов.

Конечными результатами освоения программы учебной практики являются сформированные на первом уровне когнитивные дескрипторы «знать», «уметь», «владеть», расписанные по отдельным компетенциям. Формирование этих дескрипторов происходит в течение всего периода прохождения учебной практики в рамках выполнения лабораторных работ и самостоятельной работы.

Методы контроля:

• устная форма контроля – защита выполненных работ, ответы на вопросы по каждой работе, в том числе вопросы по зачетной работе;

• письменная форма контроля – выполнение заданий.

По итогам курса (4 й семестр) учебной практики студент выполняет зачетную работу и защищает ее (устные ответы на вопросы по разработанной базе данных), оформляет отчет по практике. Зачетная работа и отчет по практике предусматривают комплексную проверку теоретических знаний, практических навыков и умений по применению информационных средств и технологий при решении прикладных задач.

Промежуточный контроль предусматривает оформление отчета по учебной практике и сдачу зачета.

К оформлению отчета предъявляются следующие требования:

1) Работа должна включать: титульный лист, содержание, введение, главы (параграфы), заключение, список использованной литературы с указанием интернет-источников.

2) Работа должна быть введена в ПК и распечатана на принтере.

3) Текст должен быть напечатан на одной стороне листа формата А4 через полтора межстрочных интервала, выравнивание - по ширине.

4) Минимальные размеры полей: левое – 30 мм., правое – 10 мм., верхнее – 20 мм., нижнее – 20 мм. Поля не следует увеличивать более чем в  $1,5$  pasa.

5)Шрифт Times New Roman, кегль 14. Шрифт текста в таблицах, рисунках и диаграммах, в примечаниях может быть иного размера, но должен быть легко читаемым.

6) Страницы должны быть пронумерованы, начиная со второй страницы введения. Титульный лист и содержание включаются в общую нумерацию проекта, но номера на них не ставятся, как и на первой странице введения. Номера страниц следует расставить внизу по центру.

7) Текст основной части работы делят на главы и параграфы.

8) Каждая глава начинается с нового листа. Главы должны иметь порядковую нумерацию в пределах всей работы, номер обозначается арабской цифрой с точкой. После названия главы точка не ставится, перенос слов не производится.

9) Параграфы нумеруются арабскими цифрами в пределах каждой главы. Номер раздела состоит из номера главы и параграфа, в конце номера главы и параграфа ставится точка. Например: 2.3. - третий параграф второй главы. Заголовки глав и параграфов центрируются. Точку в конце наименований глав и параграфов не ставят. Подчёркивание наименований глав и параграфов не допускается.

10)Иллюстрации (графики, рисунки и др.) должны иметь название, которое располагается под иллюстрацией, нумеруются арабскими цифрами 1, 2, и т.д. в пределах всей работы (сквозная нумерация), если в работе одна иллюстрация, её нумеровать не следует.

11) Таблицы нумеруются арабскими цифрами в том же порядке, как иллюстрации. Номер размещается перед заголовком таблицы после слова «Таблица», если в работе одна таблица, ее не нумеруют.

12)Ссылки в тексте на источники допускается делать в подстрочном примечании, где следует указать порядковый номер источника по списку литературы, выделенный квадратными скобками.

13) Тема выбирается по номеру в журнале или в зачетной ведомости.

#### Критерии оценивания студента для получения зачёта:

«Зачёт» - демонстрирует полноту ответа по существу поставленных вопросов; логичность, последовательность и пропорциональность изложения материала; знание основных понятий и терминов по дисциплине, умение их использовать, рассуждать, обобщать, делать выводы, обосновать свою точку зрения; умение связать ответ с другими дисциплинами по специальности и с современными проблемами; за неполное знание материала, но недостатки в подготовке студента не помешают ему в дальнейшем овладеть знаниями по спениальности в нелом.

«**Незачёт**» - демонстрирует незнание большей части материала, которое свидетельствует о слабом понимании или непонимании предмета и не позволит ему овладеть знаниями по специальности; при ответе допускает грубые ошибки, которые не может исправить даже при помоши преподавателя.

Зачет по учебной практике проставляется в экзаменационную ведомость и зачетную книжку.

Руководитель практики оценивает результаты практики, выставляя оценку (по стобалльной шкале), принимая во внимание качество работы и устные ответы студента на вопросы по прохождению и результатам практики.

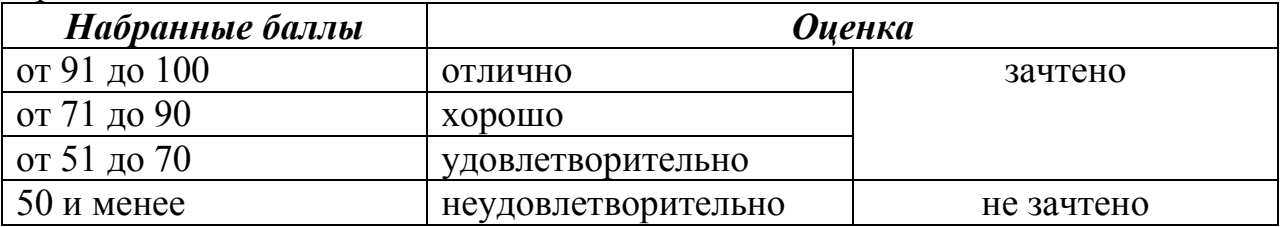

При выведении оценки должны учитываться не только качество выполненного задания, ответы студента на теоретические вопросы, но и вся деятельность в период прохождения учебной практики. Результаты аттестации заносятся в экзаменационно-зачетную ведомость и зачетную книжку студента (при получении зачета). Студент, не выполнивший программу практики по уважительной причине, направляется на практику в свободное от учебы время в другие сроки, определяемые кафедрой и деканатом. Студент, не выполнивший программу практики без уважительной причины или получивший отрицательный отзыв или неудовлетворительную оценку, считается имеющим академическую задолженность и может быть отчислен из вуза за академическую неуспеваемость в порядке, предусмотренном Положением о порядке перевода, восстановления и отчисления обучающихся, предоставлении академических и иных видов отпуска.

Отчет по учебной практике регистрируется и хранится на кафедре в соответствии с установленным сроком.

## 7. ФОНД ОЦЕНОЧНЫХ СРЕДСТВ ДЛЯ ПРОВЕДЕНИЯ ПРОМЕЖУТОЧНОЙ АТТЕСТАЦИИ ОБУЧАЮЩИХСЯ ПО **TIPAKTUKE**

Фонд оценочных средств для проведения промежуточной аттестации представлен в приложении к программе практики «Учебная практика по получению первичных профессиональных умений и навыков, в том числе первичных умений и навыков научно-исследовательской деятельности».

## **8. УЧЕБНО-МЕТОДИЧЕСКОЕ И ИНФОРМАЦИОННОЕ ОБЕСПЕЧЕНИЕ**

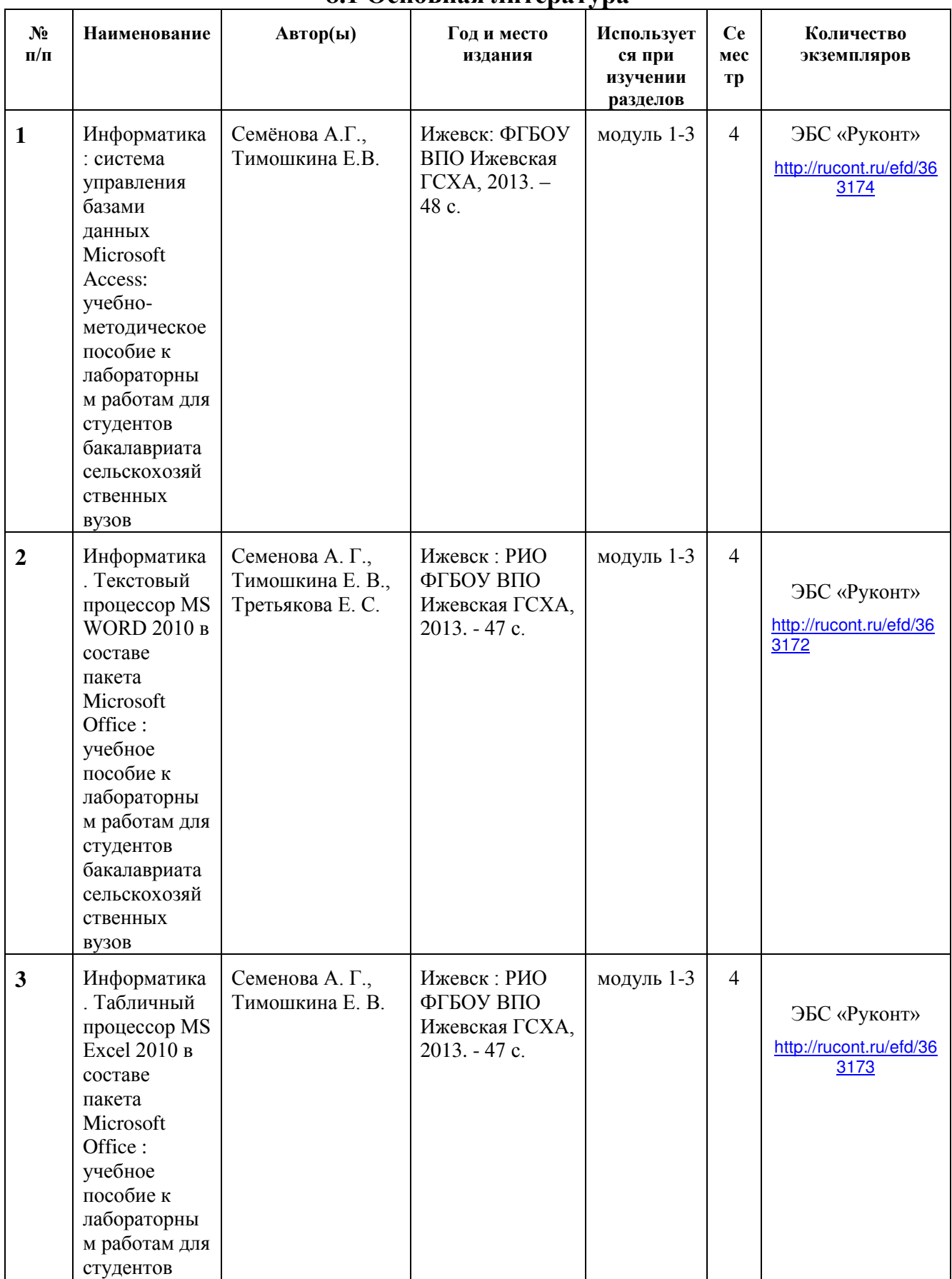

# 8.1 Основная литература

 $\overline{\phantom{a}}$ 

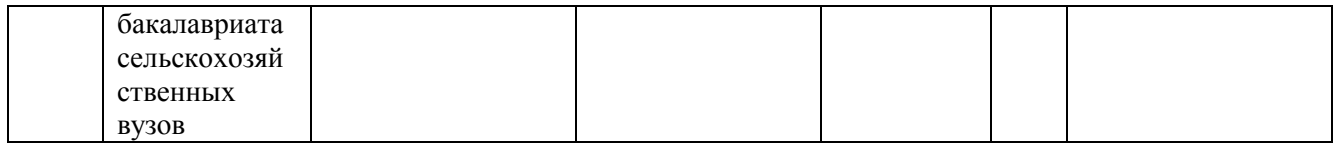

#### 8.2 Дополнительная литература

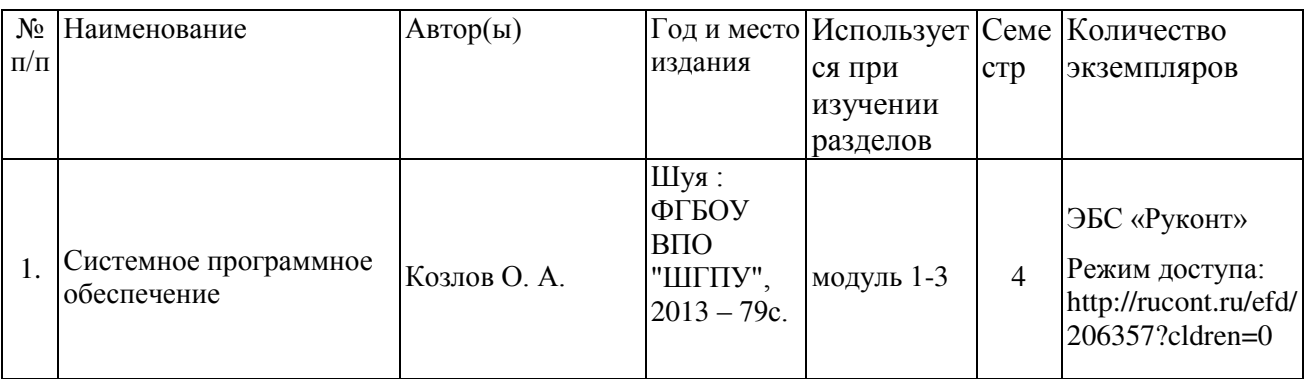

## 8.3 Перечень Интернет-ресурсов

1. Интернет-портал

2. Министерство сельского хозяйства Российской Федерации [www.mcx.ru](http://www.mcx.ru/) 

3. Министерство экономического развития и торговли Российской Федерации http://www.economy.gov.ru/

4. Официальный сайт Правительства РФ www.government.ru

5. Федеральная служба государственной статистики РФ <http://www.gks.ru/>

6. Экономический портал http:// economicus.ru

## 8.4 Методические указания по прохождению практики

Перед прохождением практики студенту необходимо ознакомиться с программой практики, размещенной на портале и просмотреть основную литературу, приведенную в рабочей программе в разделе «Учебнометодическое и информационное обеспечение дисциплины». Книги, размещенные в электронно-библиотечных системах доступны из любой точки, где имеется выход в «Интернет», включая домашние компьютеры и устройства, позволяющие работать в сети «Интернет». Если выявили проблемы доступа к указанной литературе, обратитесь к преподавателю (либо на занятиях, либо через портал академии).

Для эффективного освоения практики рекомендуется посещать все виды занятий в соответствии с расписанием и выполнять все задания в установленные преподавателем сроки. В случае пропуска занятий по уважительным причинам, необходимо подойти к преподавателю и получить индивидуальное задание по пропущенной теме.

Владение компетенциями учебной практики по получению первичных профессиональных умений и навыков, в том числе первичных умений и навыков научно-исследовательской деятельности в полной мере будет подтверждаться Вашим умением решать конкретные задачи, связанные с работой с базами данных и созданию веб - сайтов, а также выявлять существующие проблемы.

Полученные в ходе прохождения практики знания, умения и навыки рекомендуется использовать при выполнении выпускной квалификационной работы.

### 8.5 Перечень информационных технологий, включая перечень информационно-справочных систем (при необходимости)

Поиск информации в глобальной сети Интернет

Работа в электронно-библиотечных системах

Работа в ЭИОС вуза (работа с порталом и онлайн-курсами в системе moodle.izhgsha.ru)

Мультимедийные лекции

Работа в компьютерном классе

Компьютерное тестирование

При изучении учебного материала используется комплект лицензионного программного обеспечения следующего состава:

Операционная система: Microsoft Windows 10 Professional. Подписка на 3 года. Договор № 9-БД/19 от 07.02.2019. Последняя доступная версия программы. Astra Linux Common Edition. Договор №173-ГК/19 от 12.11.2019 ɝ.

2. Базовый пакет программ Microsoft Office (Word, Excel, PowerPoint). Microsoft Office Standard 2016. Бессрочная лицензия. Договор №79-ГК/16 от 11.05.2016. Microsoft Office Standard 2013. Бессрочная лицензия. Договор №0313100010014000038-0010456-01 or 11.08.2014. Microsoft Office Standard 2013. Бессрочная лицензия. Договор №26 от 19.12.2013. Microsoft Office Professional Plus 2010. Бессрочная лицензия. Договор №106-ГК от 21.11.2011.  $P7-O\phi$ ис. Договор  $N_{2}173-\Gamma K/19$  от  $12.11.2019$  г. 3. Информационно-справочная система (справочно-правовая система) «Консультант плюс». Соглашение № ИКП2016/ЛСВ 003 от 11.01.2016 для использования в учебных целях бессрочное. Обновляется регулярно. Лицензия на все компьютеры, используемые в учебном процессе.

## **9 МАТЕРИАЛЬНО-ТЕХНИЧЕСКОЕ ОБЕСПЕЧЕНИЕ**

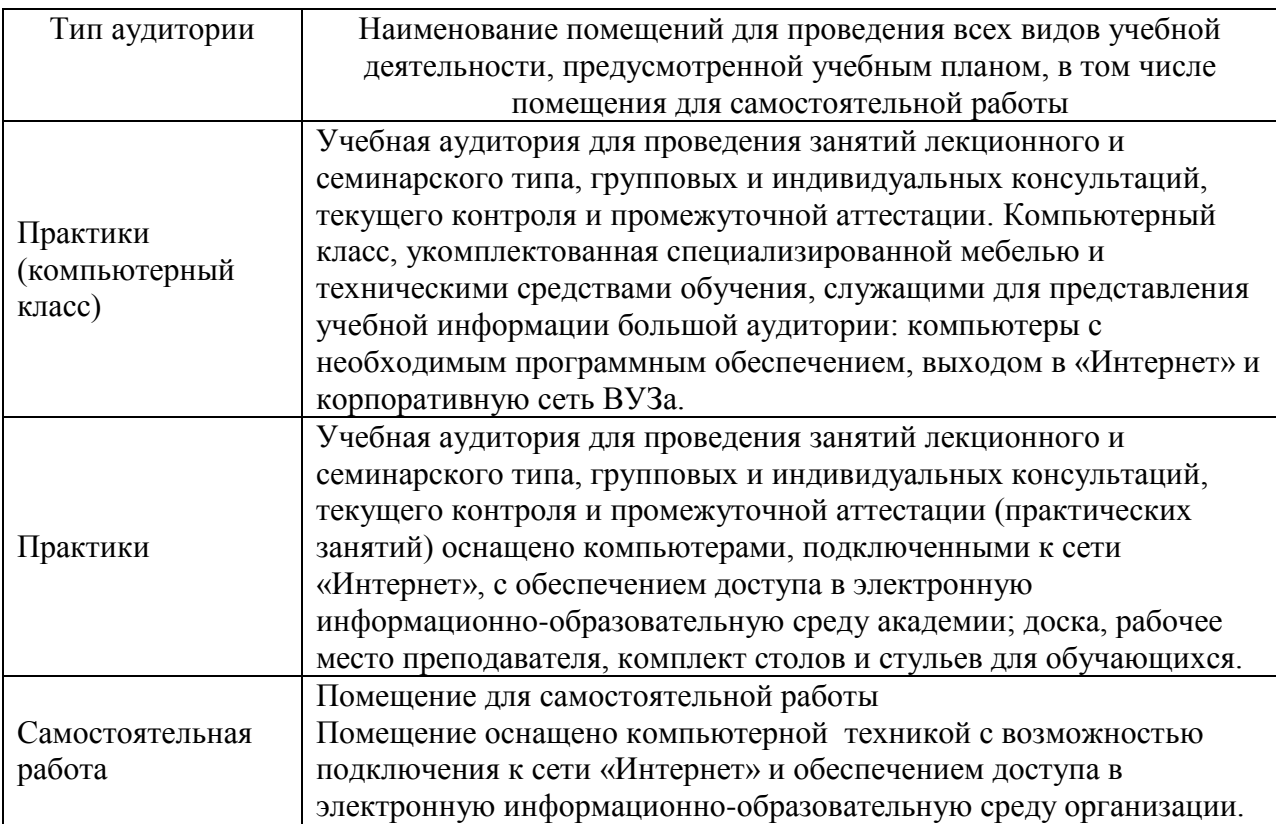

ПРИЛОЖЕНИЕ 1

## **ФОНД ОЦЕНОЧНЫХ СРЕДСТВ**

ДЛЯ ПРОВЕДЕНИЯ ПРОМЕЖУТОЧНОЙ АТТЕСТАЦИИ ОБУЧАЮЩИХСЯ ПО ПРАКТИКЕ ПО ПОЛУЧЕНИЮ ПЕРВИЧНЫХ ПРОФЕССИОНАЛЬНЫХ УМЕНИЙ И НАВЫКОВ, В ТОМ ЧИСЛЕ ПЕРВИЧНЫХ УМЕНИЙ И НАВЫКОВ НАУЧНО-ИССЛЕДОВАТЕЛЬСКОЙ ДЕЯТЕЛЬНОСТИ (приложение к программе практики)

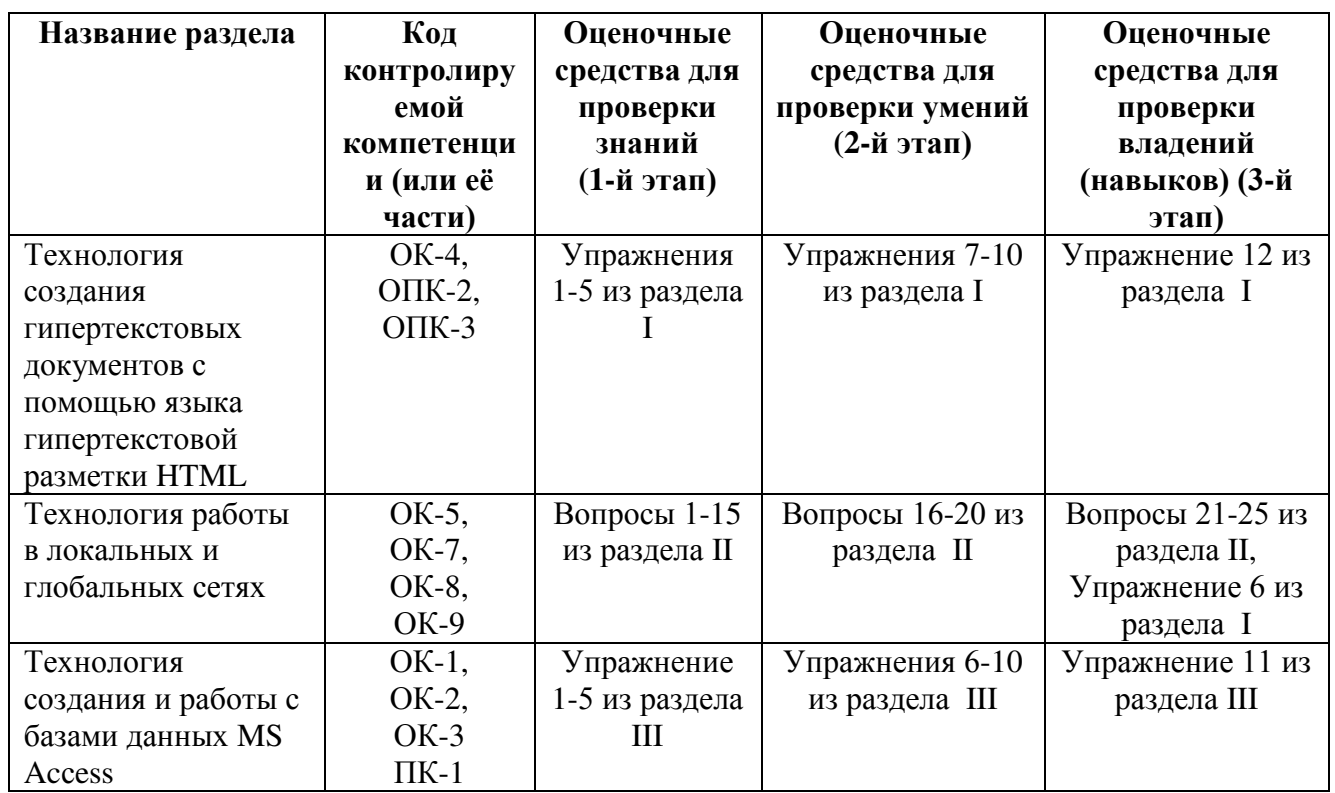

## ПАСПОРТ ФОНДА ОЦЕНОЧНЫХ СРЕДСТВ

## 1. ПЕРЕЧЕНЬ КОМПЕТЕНЦИЙ С УКАЗАНИЕМ ЭТАПОВ ИХ **ФОРМИРОВАНИЯ В ПРОЦЕССЕ ОСВОЕНИЯ ОБРАЗОВАТЕЛЬНОЙ** ПРОГРАММЫ

В результате освоения ООП бакалавриата по направлению обучения «Экономика», обучающийся должен овладеть следующими результатами обучения при прохождении учебной практики по получению первичных профессиональных умений и навыков, в том числе первичных умений и навыков научно-исследовательской деятельности:

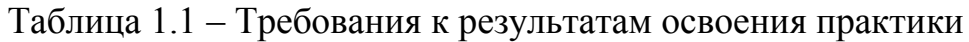

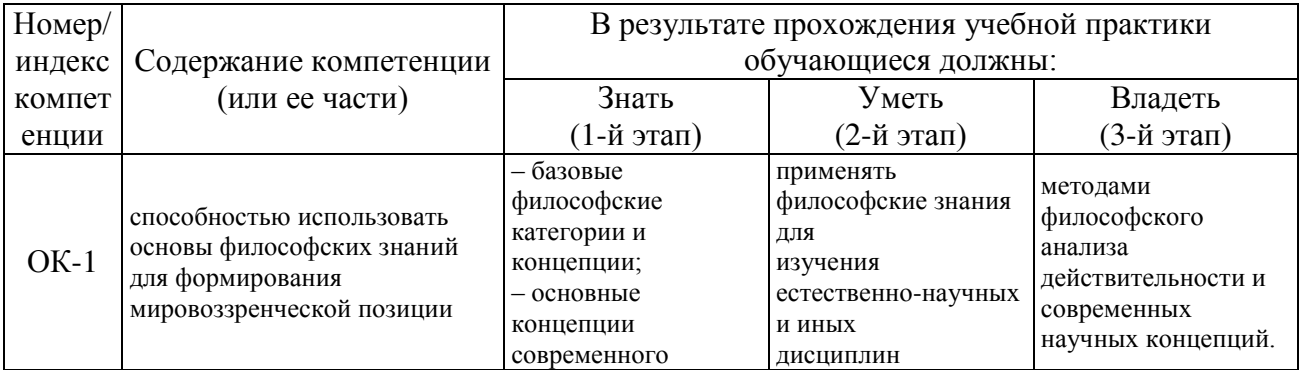

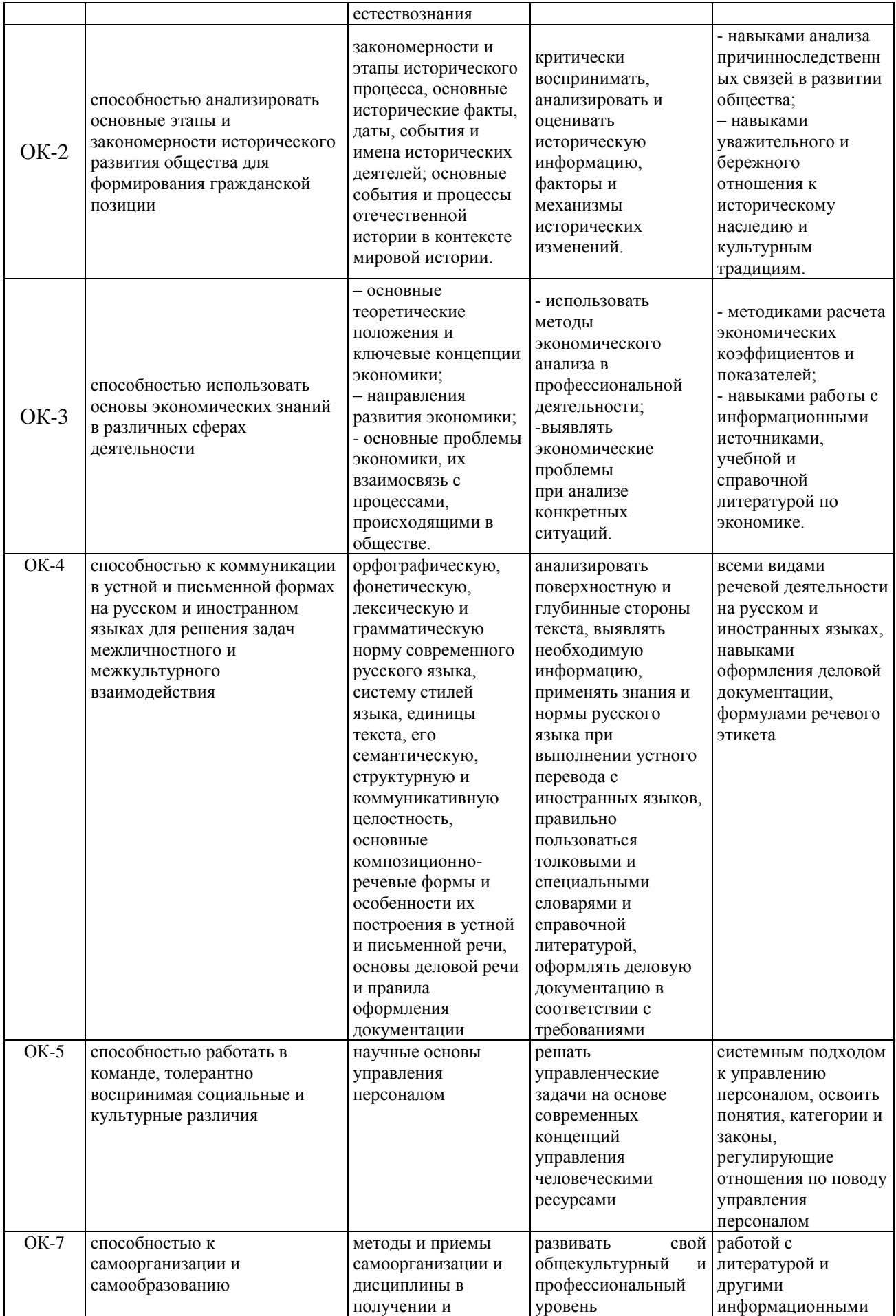

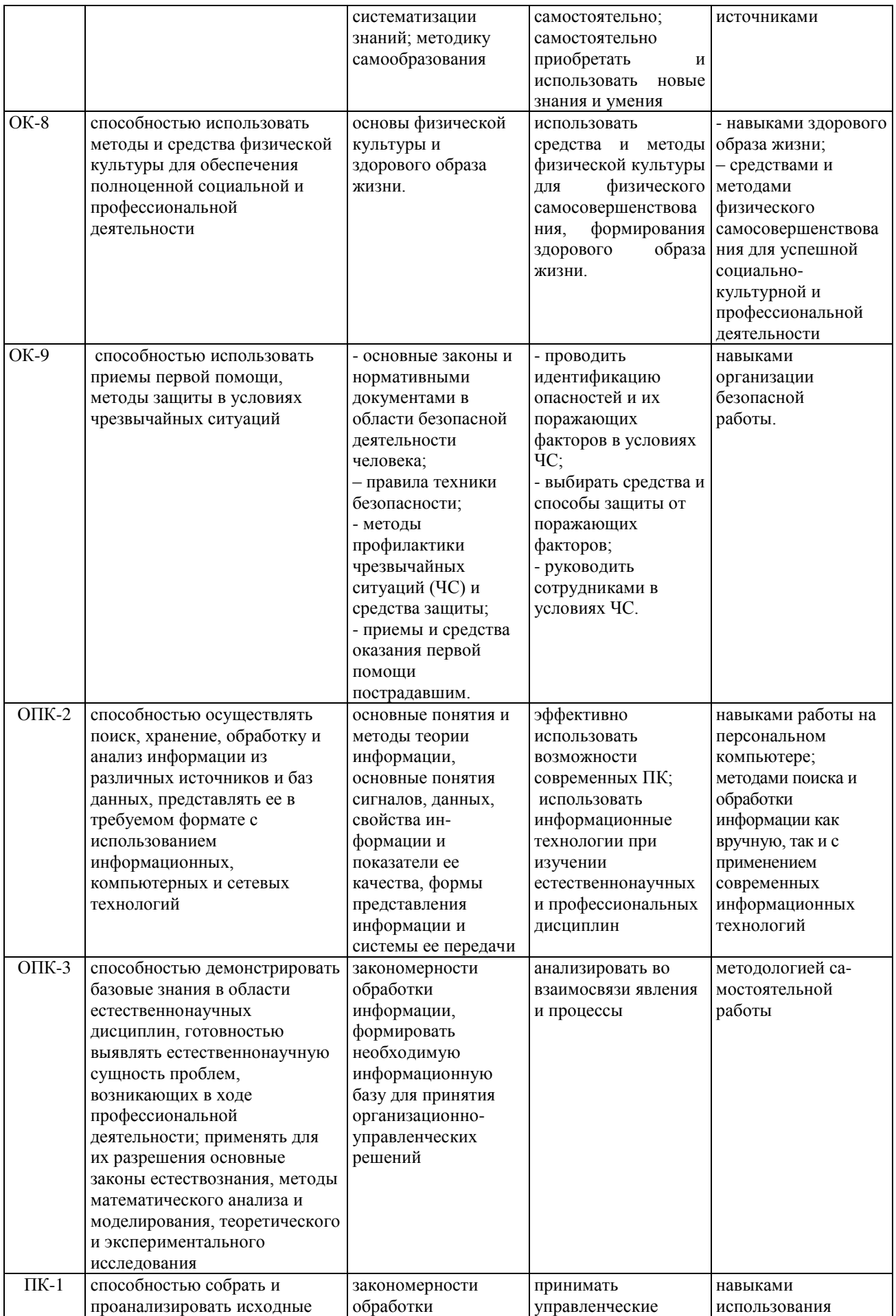

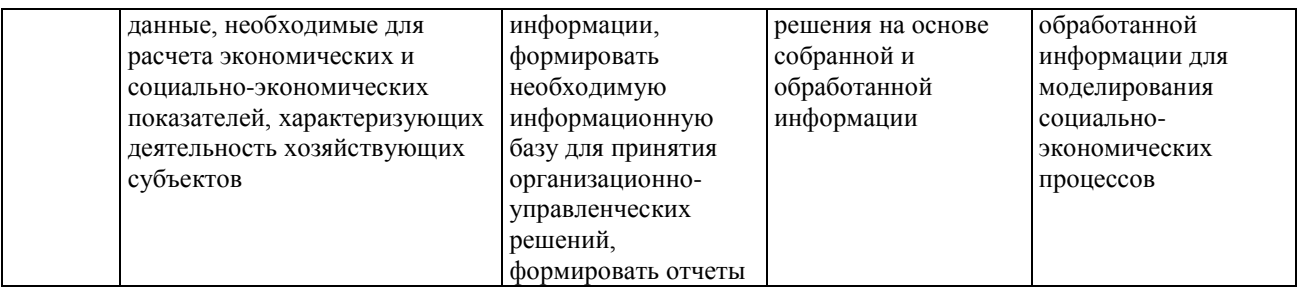

Учебная практика проводится в целях получения первичных профессиональных умений и навыков. Студенты, осваивающие программу бакалавриата, готовятся к профессиональной деятельности:

участие в сборе и анализе информационных исходных данных для решения профессиональных задач;

изучение научно-технической информации, отечественного и зарубежного опыта по тематике исследования;

- подготовка данных для составления отчетов;
- планирование работы персонала;
- контроль соблюдения дисциплины.

## 2. ОПИСАНИЕ ПОКАЗАТЕЛЕЙ И КРИТЕРИЕВ ОПЕНИВАНИЯ КОМПЕТЕНЦИЙ НА РАЗЛИЧНЫХ ЭТАПАХ ИХ ФОРМИРОВАНИЯ, ОПИСАНИЕ ШКАЛ ОПЕНИВАНИЯ

Показателями уровня освоенности компетенций на всех этапах их формирования являются:

#### *1-й этап (уровень знаний):*

Умение отвечать на основные вопросы и тесты на уровне понимания сути – удовлетворительно (3).

Умение грамотно рассуждать по теме задаваемых вопросов хорошо  $(4)$ 

Умение формулировать проблемы по сути задаваемых вопросов – отлично  $(5)$ 

#### $2$ -й этап (үровень үмений):

Умение решать простые задачи с незначительными ошибками удовлетворительно (3).

Умение решать задачи средней сложности – хорошо (4).

Умение решать задачи повышенной сложности, самому ставить задачи – отлично (5).

#### $3$ -й этап (үровень владения навыками):

- Умение формулировать и решать задачи из разных разделов с незначительными ошибками – удовлетворительно (3).

- Умение находить проблемы, решать задачи повышенной сложности хорошо  $(4)$ .
- Умение самому ставить задачи, находить недостатки и ошибки в решениях – отлично  $(5)$ .

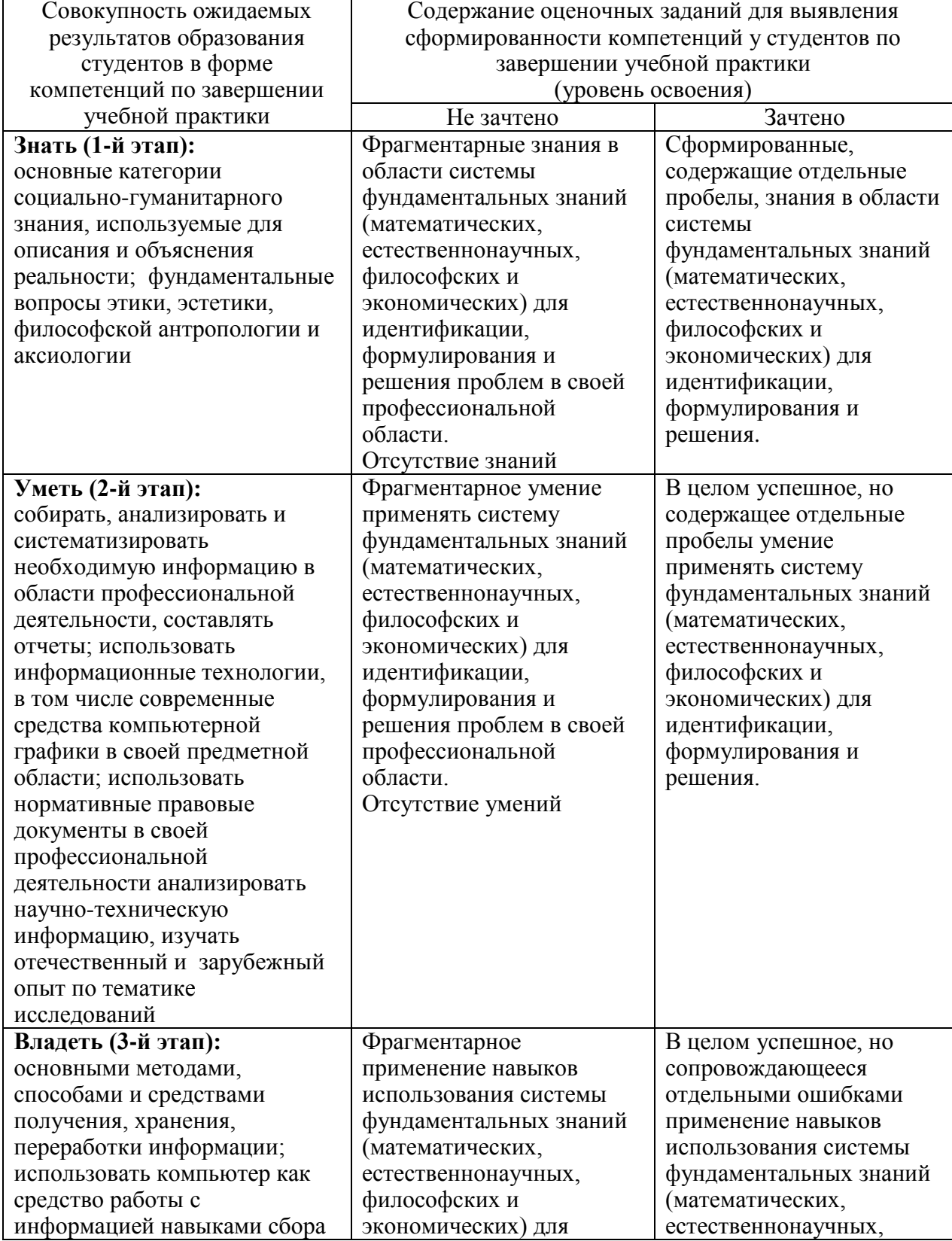

## Показатели и критерии оценивания компетенций

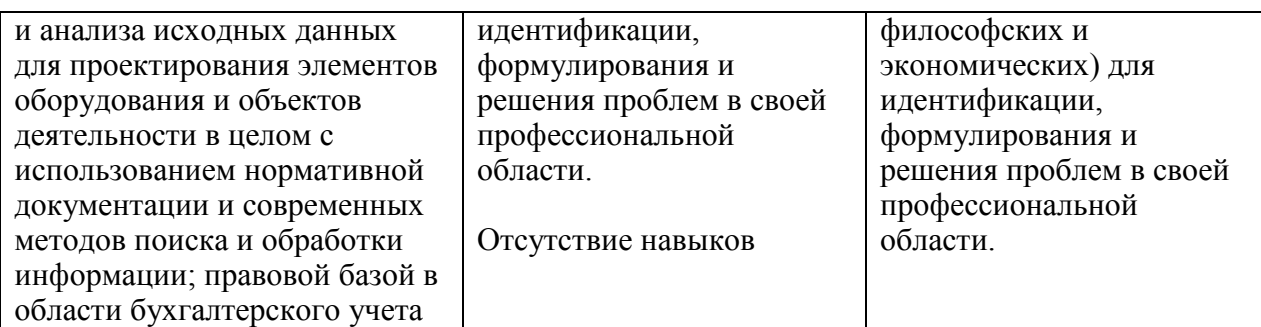

#### Описание шкалы оценивания

1. Оценка «неудовлетворительно» ставится студенту, не овладевшему ни одним из элементов компетенции, т.е. обнаружившему существенные пробелы в знании основного программного материала по учебной практике, допустившему принципиальные ошибки при применении теоретических знаний, которые не позволяют ему продолжить обучение или приступить к практической деятельности без дополнительной подготовки по данной проблематике.

2. Оценка «удовлетворительно» ставится студенту, овладевшему элементами компетенции «знать», т.е. проявившему знания основного программного материала по дисциплине в объеме, необходимом для последующего обучения и предстоящей практической деятельности, знакомому с основной рекомендованной литературой, допустившему неточности в ответ, но в основном обладающему необходимыми знаниями для их устранения при корректировке со стороны преподавателя.

3. Оценка «хорошо» ставится студенту, овладевшему элементами компетенции «знать» и «уметь», проявившему полное знание программного материала по дисциплине, освоившему основную рекомендованную литературу, обнаружившему стабильный характер знаний и умений и способному к их самостоятельному применению и обновлению в ходе последующего обучения и практической деятельности.

4. Оценка «отлично» ставится студенту, овладевшему элементами компетенции «знать», «уметь» и «владеть», проявившему всесторонние и глубокие знания программного материала по дисциплине, освоившему основную и дополнительную литературу, обнаружившему творческие способности в понимании, изложении и практическом использовании усвоенных знаний.

5. Оценка «зачтено» соответствует критериям оценок от «отлично» до «удовлетворительно».

6. Оценка «не зачтено» соответствует критерию оценки «неудовлетворительно».

Контроль знаний студентов по учебной практике проводится в устной и (или) письменной форме, предусматривает текущий и промежуточный контроль (зачет).

Методы контроля:

- тестовая форма контроля;

- устная форма контроля – опрос и общение с аудиторией по поставленной задаче в устной форме;

- поощрение индивидуальных заданий, в которых студент проработал самостоятельно большое количество дополнительных источников литературы.

Контроль предусматривает устную форму опроса студентов и защиту отчета по практике.

## 3. ТИПОВЫЕ КОНТРОЛЬНЫЕ ЗАЛАНИЯ ИЛИ ИНЫЕ МАТЕРИАЛЫ, НЕОБХОДИМЫЕ ДЛЯ ОЦЕНКИ ЗНАНИЙ, УМЕНИЙ, НАВЫКОВ И (ИЛИ) ОПЫТА ДЕЯТЕЛЬНОСТИ, ХАРАКТЕРИЗУЮШИХ ЭТАПЫ ФОРМИРОВАНИЯ КОМПЕТЕНЦИЙ **В ПРОЦЕССЕ ОСВОЕНИЯ ОБРАЗОВАТЕЛЬНОЙ ПРОГРАММЫ**

Задания по разделу 1 «Технология создания гипертекстовых документов с помощью языка гипертекстовой разметки HTML» (25 **вариантов)** 

**ɍɩɪɚɠɧɟɧɢɟ 1. ɋɨɡɞɚɧɢɟ ɩɪɨɫɬɟɣɲɟɣ АОЛ-ɫɬɪɚɧɢɰɵ**

Используемые тэги в упражнении: <HTML> </HTML>-Начало и конец; <HEAD> </HEAD>-имя документа (не отображается Браузером) <TITLE> </TITLE>-Заголовок (отображается в строке заголовка Браузера); <BODY> </BODY>- тело документа.

1. Запустите текстовый редактор **Блокнот** (Пуск/Программы/Стандартные/Блокнот).

2. Введите следующий текст:

<HTML> <HEAD> <TITLE> Заголовок документа </TITLE> </HEAD> <BODY> Содержание документа </BODY> </HTML>

3. Сохраните документ под именем first.html.

4. Запустите программу **Internet Explorer** (Если нет ярлыка на рабочем столе, найти браузер в Главном меню).

5. Выполните команду Файл/Открыть. Щелкните на кнопке Обзор и откройте файл **first.html**.

Посмотрите, как отображается этот файл.

«Заголовок документа» находится в строке заголовка окна. Текст «Содержание документа» отображается одной строкой.

6. Закройте окно Internet Explorer.

7. Другой способ открытия файла.

8. Найдите файл **first.html** и запустите его (двойной щелчок). Откроется Internet Explorer. Закройте все окна.

#### Упражнение 2. Изучение приемов форматирования абзацев

Используемые тэги в упражнении:

 $\langle H_n \rangle$  и  $\langle H_n \rangle$  n=1,..., 6 – заголовки (до 6 уровней); <P> - создание абзаца; <HR> - горизонтальная линия между абзацами.

1. Откройте файл first.html в программе **Блокнот**.

Другой способ открытия файла: найти файл, выделить его, нажать правую кнопку для вызова контекстного меню и выбрать команду открыть с помощью Блокнот.

2. Удалите весь текст, находящийся между тэгами <BODY> и </BODY>. Текст, который будет вводиться в последующих пунктах этого упражнения, необходимо поместить после тэга <BODY>.

3. Введите заголовок первого уровня

<H1> Глава 1. Вычислительная техника </H1>

4. Ввелите заголовок второго уровня

 $-H2$ > 1.1 История развития ВТ  $\langle H2 \rangle$ 

5. Введите отдельный абзац.

<P> Центральным устройством вычислительных систем является компьютер.

6. Введите тэг горизонтальной линии <HR>.

7. Введите еще один абзац текста

<P> Компьютер - это электронный прибор, предназначенный для автоматизации создания, <BR> хранения, обработки и передачи данных.

8. Сохраните документ под именем **paragraph.html.** 

9. Откройте файл **paragraph.html** в Internet Explorer.

10. Посмотрите, как отображается этот файл. Установите соответствие между элементами кода HTML и фрагментами документа, отображаемыми на экране.

#### **Упражнение 3. Приемы форматирования текста**

Используемые тэги в упражнении:

 $\langle$ FONT SIZE=?>  $\langle$ FONT> - размер шрифта (от 1 до 7);

<BASE FONT SIZE=?> - базовый размер шрифта, задаваемый для всего документа целиком (от 1 до 7, по умолчанию равен 3);

 $\leq$ FONT FACE="шрифт1, шрифт2"> Текст  $\leq$ FONT> -список гарнитур (выбор шрифта, например Arial);

 $\leq$ FONT COLOR=" $\mu$ Bet"> Tekct  $\leq$ FONT> -  $\mu$ Bet  $\mu$ p $\mu$  $\alpha$ ;

(black-черный, blue-синий, green-зеленый, red-красный,

yellow-желтый, white-белый, brown-коричневый)

 $\langle I \rangle \langle I \rangle$  - курсив;  $\langle B \rangle \langle I \rangle$  - полужирный;

 $\langle$ U>  $\langle$ /U> - подчеркнутый;  $\langle$ S>  $\langle$ S> - перечеркнутый;

<H2>, <H3> - заголовки абзацев 2 и 3 уровнней.

1. Откройте файл first.html в программе **Блокнот**.

2. Удалите весь текст, находящийся между тэгами <BODY> и </BODY>. Текст, который будет вводиться в последующих пунктах, необходимо поместить после тэга <BODY>.

3. Введите тэг для вывода текста по умолчанию увеличенным шрифтом и коричневым цветом.

<BASEFONT SIZE="5" COLOR="BROWN">.

4. Введите абзац текста, который будет выводиться шрифтом, заданным по умолчанию.

<P> В лесу родилась елочка.

5. Ввелите тэги:

<P> <FONT SIГE="-2" FACE="ARIAL" COLOR="GREEN">

6. Ввелите второй абзац, закончив его тэгом  $\le$  FONT>

 $\langle P \rangle$  B лесу она росла  $\langle BR \rangle$   $\langle$  FONT $\rangle$ 

7. Введите третий абзац

<P> Зимой и летом стройная, <BR> зеленая была

9. В третьем абзаце используйте по своему усмотрению парные теги: <B>, <I>,  $<$ U $>$ ,  $<$ S $>$ .

10. Ниже создайте пример преформатированного текста:

<HTML>

<HEAD>

<TITLE> Список сотрудников </TITLE>

</HEAD>

<BODY>

<H2> Список сотрудников нашей фирмы </H2>

 $\langle H3 \rangle$  Составлено: 30 июля 2012 года  $\langle H3 \rangle$ 

Данный список содержит фамилии, имена и отчества

всех сотрудников нашей компании. <P>

Список может быть использован только в служебных целях. <P>

</BODY>

</HTML>

11. Сохраните полученный документ под именем format.html

12. Откройте и просмотрите документ в Internet Explorer.

#### **Упражнение 4. Приемы создания списков**

Используемые тэги в упражнении:

<OL> </OL> - упорядоченный (нумерованный) список;

<UL> </UL> - неупорядоченный (маркированный) список;

<LI> </LI> - элемент списка;

<DL> </DL> - список определений;

<DT> - список терминов;

<DD> список описания термина.

1. Откройте файл first.html в программе Блокнот.

2. Удалите весь текст, находящийся между тэгами <BODY> и </BODY>. Текст, который будет вводиться в последующих пунктах, необходимо поместить после тэга <BODY>.

3. Вставьте в документ тэг < ОL TYPE="I">, который начинает упорядоченный (нумерованный) список.

4 Вставьте в документ элементы списка, предваряя каждый из них тэгом <LI>. Завершите список при помощи тэга </OL>.

<LI> Апельсины

<LI> Бананы

 $\langle LI \rangle$  Груши

<LI> Виноград

 $\langle$  OL $\rangle$ .

5. Сохраните полученный документ под именем list.html.

6. Откройте и просмотрите документ в Internet Explorer.

7. Вернитесь в программу Блокнот и установите курсор после окончания ввеленного списка

8. Вставьте в документ тэг <UL TYPE="SQUARE">, который начинает неупорядоченный (маркированный) список.

9. Вставьте в документ элементы списка, предваряя каждый из них тэгом <LI>. Завершите список при помощи тэга </UL>.

<LI> Карандаши

<LI> Ручки

<LI> Фломастеры

 $\langle$ /UL $\rangle$ 

10. Сохраните документ под тем же именем.

11. Откройте и просмотрите документ в Internet Explorer.

12. Вернитесь в программу Блокнот и установите текстовый курсор после окончания введенного списка.

13. Вставьте в документ тэг <DL>, который начинает список определений. Вставьте в список определяемые слова, предваряя соответствующие абзацы тэгом <DT>. Вставьте в список соответствующие определения, предваряя их тэгом <DD>. Завершите список при помощи тэга </DL>.

<DT> Корова <DD> животное

 $\langle$ DT > воробей  $\langle$ DD > птица

<DT> муравей <DD> насекомое

</DL>

14. Ниже создайте сложный список, где в каждый элемент маркированного списка вложен свой нумерованный список:

 $<$ HTML $>$ <HEAD> <TITLE>Пример вложенного списка</TITLE> </HEAD> <BODY> <UL> <B>Спутники некоторых планет</B> <LI>Земпя <OL> <LI>Луна </OL> <LI>Mapc  $<$ OL $>$  $\leq$ L $\geq$  $\Phi$ oбос <LI>Деймос </OL> <LI>Уран  $<$ OL $>$ <LI>Ариэль <LI>Умбриэль <LI>Титания <LI>Оберон <LI>Миранда </OL> <LI>Нептун  $<$ OL $>$ <LI>Тритон <LI>Нереида </OL>  $\langle$ /UL $\rangle$ 

</BODY>

 $<$ /HTML $>$ 

15. Сохраните список под тем же именем.

16. Откройте и просмотрите документ в Internet Explorer.

#### **Упражнение 5. Создание таблиц**

Используемые тэги в упражнении: <TABLE> </TABLE> - определить таблицу; <TABLE BORDER=?> </TABLE> - окантовка таблицы: <CAPTION > </CAPTION > - заголовок таблицы. <TH> </TH> - заголовок столбцов или строк: <TR> </TR> - строка таблицы; <TD> </TD> - ячейка таблицы.

1. Откройте файл first.html в программе Блокнот.

2. Удалите весь текст, находящийся между тэгами <BODY> и </BODY>. Текст, который будет вводиться в последующих пунктах, необходимо поместить после тэга <BODY>.

В данном упражнении будет использоваться список номеров телефонов.

3. Введите тэг: <TABLE BORDER="10" WIDTN="100%">

4. Введите заголовок таблицы:

 $\leq$ CAPTION ALIGN="TOP"> Список телефонов  $\leq$ CAPTION>

5. Первая строка таблицы должна содержать заголовки столбцов.

Определите ее следующим образом:

<TR BGCOLOR="YELLOW" ALIGN="CENTER">

<TH> Фамилия <TH> Номер телефона

6. Определите последующие строки таблицы, предваряя каждую из них тэгом  $\langle$ TR $>$ и помещая содержимое каждой ячейки после тэга  $\langle$ TD $>$ .

 $<$ TR> $<$ TD> Иванов П.С.  $<$ TD> 22-44-55

 $\langle T\mathbb{R}\rangle \langle T\mathbb{D}\rangle$   $\prod$   $\langle T\mathbb{D}\rangle$   $\langle T\mathbb{D}\rangle$  22-44-60

 $\langle TR \rangle \langle TD \rangle$  Chiqodob K.II. $\langle TD \rangle$  22-44-65

 $<$ TR $>$  $<$ TD $>$  Яковлев K.A.  $<$ TD $>$  22-44-70

7. Последнюю строку таблицы задайте следующим образом:

<TR> <TD ALIGN="CENTER" COLSPAN="2">

На первом этаже здания имеется бесплатный телефон-автомат

8. Завершите таблицу тэгом </TABLE>.

9. Создадим список, использующий разные типы нумерации и вложенный в таблину.

<HTML>

<HEAD>

<TITLE>Использование различного типа нумерации в списках</TITLE>

</HEAD>

<BODY>

<TABLE BORDER=1 WIDTH=100% CELLPADDING=15>

 $<$ TR $>$ 

<TD>

 $\langle$ OL $>$ 

<LI><LI>

 $<$ BR $>$ ...

<LI VALUE=2013><LI><LI><LI><LI><LI><LI><LI><LI><LI><LI><LI><LI><LI>

</OL>  $\langle$ TD> <TD> <OL TYPE=I> <LI><LI>  $<$ BR $>$ ... <LI VALUE=2013><LI><LI><LI><LI><LI><LI><LI><LI><LI><LI><LI><LI><LI>  $<$ /OL $>$  $<$ /TD $>$  $<$ TD $>$ <OL TYPE=A> <LI><LI>  $<$ BR $>$ ... <LI VALUE=2013><LI><LI><LI><LI><LI><LI><LI><LI><LI><LI><LI><LI><LI>  $<$ /OL $>$  $<$ TD $>$  $<$ TR $>$ </TABLE> </BODY> </HTML> 10. Сохраните документ под именем **table.html**. 11. Откройте и просмотрите документ в Internet Explorer.

#### **Упражнение 6. Создание гиперссылок**

Используемые тэги в упражнении:  $\leq$ А НREF="имя файла"> Текст $\leq$ /А> - вставка гиперссылки на другой документ.

1. Откройте файл first.html в программе Блокнот.

2. Удалите весь текст, находящийся между тэгами <BODY> и </BODY>. Текст, который будет вводиться в последующих пунктах, необходимо поместить после тэга <BODY>.

3. Введите фразу: Текст до ссылки.

4. Ввелите тэг: <A HREF="first.html">

5. Введите фразу: Ссылка.

6. Введите закрывающий тэг $\langle A \rangle$ .

7. Введите фразу: **Текст после ссылки**.

8. Сохраните документ под именем link.html.

9. Откройте и просмотрите документ в Internet Explorer. Убедитесь, что текст между тэгами <A> и </A> выделен как ссылка (цветом и подчеркиванием).

10. Щелкните на ссылке и убедитесь, что при этом загружается документ, на который указывает ссылка.

11. Щелкните на кнопке Назад на панели инструментов, чтобы вернуться к предыдущей странице. Убедитесь, что ссылка теперь считается «просмотренной» и отображается другим цветом.

12. Ниже приведен пример, содержащий ссылку на электронную почту. При навелении курсора мыши на указатель ланной ссылки этот алрес булет вилен в нижней части окна браузера.

<HTML> <HEAD> <TITLE>Личная страница Иванова Ивана</TITLE>

</HEAD> <BODY> <H1 ALIGN=CENTER>Добро пожаловать!</H1> <HR> Содержание страницы <HR> <ADDRESS> Послелнее обновление выполнено 10 июня 2013 г </ADDRESS> <A HREF="mailto:ivanovivan@mail.ru"> Буду рад новым друзьям!</А> </BODY> </HTML>

#### **Упражнение 7. Бегущая строка**

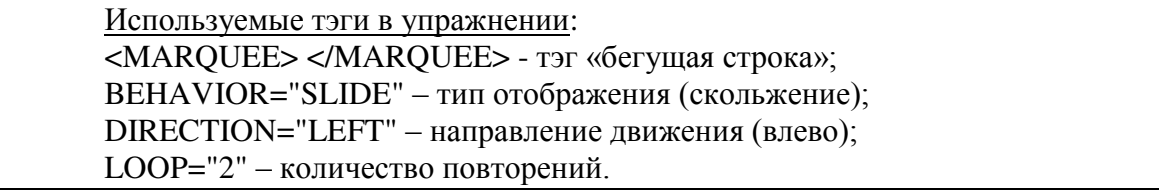

1. Откройте файл first.html в программе Блокнот.

2. После тэга <BODY> введите последовательность тэгов для создания бегущей строки с атрибутами: скольжение, направление движения справа, с двумя повторениями. <MARQUEE

BEHAVIOR="SLIDE" DIRECTION="LEFT "  $LOOP="2"$ ЗДРАВСТВУЙТЕ! </MARQUEE> 3. Ниже наберите следующий текст: <HTML> <HEAD> <META HTTP-EQUIV="CONTENT-TYPE" CONTENT="TEXT/HTML; CHARSET=UTF-8"> <TITLE>TEF MARQUEE</TITLE> </HEAD> <BODY> <MARQUEE BEHAVIOR="ALTERNATE" DIRECTION="LEFT" BGCOLOR="#FFCC00"> Я ПОМНЮ ЧУДНОЕ МГНОВЕНЬЕ... </MARQUEE> </BODY> </HTML> 3. Сохраните документ под именем stroka.html. 4. Откройте и просмотрите документ в Internet Explorer.

#### **Упражнение 8. Создание изображений**

<IMG SRC="имя файла" – вставка графического файла; HSPACE=40 - отступ текста от рисунка по горизонтали; VSPACE=20 - отступ текста от рисунка по вертикали.

1. Откройте программу Paint (Пуск/Программы/Стандартные/Paint).

Задайте размеры нового рисунка, например 50х50 точек (Рисунок/Атрибуты).

2. Создайте три фигуры: прямоугольник, треугольник и круг. Залейте фигуры разными цветами.

3. Сохраните рисунок под именем **pic.gif** (в формате GIF).

4. Откройте файл first.html в программе Блокнот.

5. Удалите весь текст, находящийся между тэгами <BODY> и </BODY>. Текст, который булет вволиться в послелующих пунктах, необхолимо поместить после тэга  $<$ BODY $>$ .

6. Введите текст:

Рисунок с изображением фигур: прямоугольника, треугольника и круга, залитых разными цветами.

7. Курсор установите в начало текста и введите тэг:

<IMG SRC="pic.gif" ALIGN="BOTTOM">

8. Сохраните документ под именем **picture.html**.

9. Откройте и просмотрите документ в Internet Explorer. Обратите внимание, где находится изображение.

10. Вернитесь в программу Блокнот.

11. Измените значение атрибута: ALIGN="TOP".

12. Сохраните файл под тем же именем.

13. Откройте и просмотрите документ в Internet Explorer. Обратите внимание, где находится изображение.

14. Вернитесь в программу Блокнот.

15. Добавьте в тег <IMG> атрибуты: HSPACE=40 VSPACE=20

16. Сохраните файл под тем же именем.

17. Откройте и просмотрите документ в Internet Explorer. Обратите внимание, где находится изображение.

#### **Упражнение 9. Создание и описание фреймов**

Используемые тэги в упражнении:

<FRAMESET> </FRAMESET> - создание структуры рамок (фреймов); Атрибуты: ROWS= - разбиение окна горизонтальными линиями; COLS= – разбиение окна вертикальными линиями:

SRC="имя файла" – документ, загружаемый в соответствующую область.

1. Запустите текстовый редактор Блокнот. 2. Введите следующий документ: <HTML> <HEAD> <TITLE> Описание фреймов </TITLE> </HEAD> <FRAMESET ROWS="60%,\*"> <FRAME SRC="table.html"> <FRAMESET COLS="35%,65%" NORESIZE> <FRAME SRC="first.html">

<FRAME SRC="link.html"> </FRAMESET> </HTML>

3. Сохраните этот документ под именем frames.html.

4. Откройте документ в Internet Explorer.

5. Просмотрите, что происходит при изменении ширины окна браузера. Поверьте, можно ли изменить положение границ фреймов методом перетаскивания при помощи **METHIN** 

6. Щелкните на ссылке, имеющейся в одном из фреймов, и посмотрите, как будет отображен новый документ.

8. Щелкните на кнопке Назад на панели инструментов и убедитесь, что возврат к предыдущему документу не нарушает структуру фреймов.

9. Далее создадим более сложную структуру фреймов.

Создайте новый файл с названием index.html со следующим кодом: <HTML> <HEAD> <TITLE>Фреймы в html</TITLE> </HEAD> <FRAMESET ROWS="30%, 10%, 60%" > <FRAME> <FRAME> <FRAME> </FRAMESET> </HTML> 10. После этого создайте три обычные html-страницы: 1) **top.html** со следующим кодом: <HTML> <HEAD> <TITLE>Фреймы в html</TITLE> </HEAD> <BODY BGCOLOR="#FFCC66" TEXT="#990000"> <FONT SIZE="5">ΙΙΙΑΠΚΑ CΑЙΤΑ</FONT> </BODY> </HTML> 2) **menu.html** со следующим кодом: <HTML> <HEAD>

<TITLE>Меню сайта</TITLE> </HEAD> <BODY BGCOLOR="#FFCC66" TEXT="#990000"> <A>MeHIO</A><A>MeHIO</A><A>MeHIO</A> <A>MeHO</A><A>MeHO</A> </BODY>  $<$ /HTML $>$ 

3) content.html c **KOJIOM**: <HTML> <HEAD> <TITLE>Контент</TITLE> </HEAD> <BODY BGCOLOR="#FFCC66"> Содержимое страницы с контентом. </BODY>  $<$ /HTML $>$ 

Эти страницы должны лежать в том же каталоге, что и index.html. А теперь добавим параметр SRC в теги <FRAME> на нашей странице index.html:

11. Добавьте параметр SRC в теги <FRAME> на странице index.html: <HTML> <HEAD> <TITLE>Фреймы в html</TITLE> </HEAD> <FRAMESET ROWS="30%, 10%, 60%" > <FRAME SRC="TOP.HTML"> <FRAME SRC="MENU.HTML"> <FRAME SRC="CONTENT.HTML"> </FRAMESET> </HTML> 12. Добавьте параметр NAME к тегу <FRAME SRC="CONTENT.HTML">:

<HTML> <HEAD> <TITLE>Фреймы в html</TITLE> </HEAD> <FRAMESET ROWS="30%, 10%, 60%" > <FRAME SRC="TOP.HTML"> <FRAME SRC="MENU.HTML"> <FRAME SRC="CONTENT.HTML" NAME="CONTENT"> </FRAMESET> </HTML> 13. Теперь создайте еще одну страницу other.html с кодом:

<HTML> <HEAD> <TITLE>Контент other.html</TITLE> </HEAD> <BODY BGCOLOR="#FFCC66"> Содержимое страницы other.html </BODY> </HTML>

14. На странице menu.html слелаем первый пункт меню ссылкой на эту страницу и укажем, что открывать страницу other.html следует во фрейме с именем content:

<HTML> <HEAD> <TITLE>Меню сайта</TITLE> </HEAD> <BODY BGCOLOR="#FFCC66" TEXT="#990000"> <A HREF="OTHER.HTML" TARGET="CONTENT">меню</A> <A>Привет</A><A>дорогой</A><A>товарищ</A><A>Как дела?</A> </BODY> </HTML> 15. Посмотрите документ в Internet Explorer.

16. Щелкните на ссылке, имеющейся в одном из фреймов, и посмотрите, как будет отображен новый локумент.

17. Шелкните на кнопке Назал на панели инструментов и убелитесь, что возврат к предыдущему документу не нарушает структуру фреймов.

18. Пример разбиения окна на три вертикальных фрейма:

Создайте новый документ с помощью программы Блокнот с содержанием: <HTML> <HEAD> <TITLE>фреймы в html</TITLE> </HEAD> <FRAMESET COLS="150, 300, \*" > <FRAME> <FRAME> <FRAME> </FRAMESET> </HTML> 19. Сохранить в своей папке под названием vert1.html.

20. Пример разбиения на два горизонтальных фрейма. Высота первого - 100 пикселов, а второго - все остальное пространство. Второй горизонтальный фрейм разделен на два вертикальных: один шириной 200 пикселов, а второй будет занимать все остальное место:

```
<HTML> 
<HEAD> 
<TITLE>фреймы в html</TITLE>
</HEAD> 
<FRAMESET ROWS="100, *" > 
<FRAME> 
<FRAMESET COLS="200, *" > 
<FRAME> 
<FRAME> 
</FRAMESET> 
</FRAMESET> 
</HTML>
```
21. Пример получения двух вертикальных фреймов. Ширина первого - 25%, а второго - все остальное пространство. Второй вертикальный фрейм разделен на два олинаковых горизонтальных.

<HTML> <HEAD> <TITLE>фреймы в html</TITLE> </HEAD> <FRAMESET COLS="25%, \*" > <FRAME> <FRAMESET ROWS="50%, \*" > <FRAME> <FRAME> </FRAMESET> </FRAMESET>  $<$ /HTML $>$ 

#### **ɍɩɪɚɠɧɟɧɢɟ 10. ɉɪɢɦɟɧɟɧɢɟ ɤɚɪɬ-ɢɡɨɛɪɚɠɟɧɢɣ**

Используемые тэги в упражнении: <IMG SRC="имя рисунка" usemap="#image"> - запись тэга карты; <map name="image"> - запись активных зон; AREA – область рисунка; share="rect"- тип зоны – прямоугольник; coords="35,59,142,156" – координаты активной зоны; href="имя файла" - ссылка на другой файл.

1. Открыть файл risunok.html в графическом редакторе Microsoft Photo Editor.

(Пуск/Программы/Средства Microsoft Office/ Microsoft Photo Editor)

2. Определить координаты активных зон для дальнейшего использования в картеизображения.

Первая активная зона «Комбайн». Чтобы узнать координаты этой зоны, нужно нажать на кнопку Выбрать (пунктирный квадрат) на панели инструментов и выделить комбайн. Внизу в строке состояния отобразятся координаты выделения. Записать их для дальнейшего использования.

Вторая активная зона «Трактор». Выполнить аналогичные действия и записать координаты.

3. Откройте файл first.html в программе Блокнот.

4. Удалите весь текст, находящийся между тэгами <BODY> и </BODY>. Текст, который будет вводиться в последующих пунктах, необходимо поместить после тэга  $<$ BODY $>$ .

 $\leq$ IMG SRC="risunok.jpg" usemap="#image">

 $\leq$ map name="image">

 $\leq$ AREA share="rect" coords="35,59,142,156" title=" $\kappa$ омбайн">

 $\alpha$  share="rect" coords="65,158,179,249" href="traktor.html" title="трактор"> </map>

5. Замените координаты комбайна '35,59,142,156' на свои.

6. Замените координаты трактора '65,158,179,249' на свои.

7. Сохраните файл под именем **map.html**.

8. Откройте и просмотрите документ в Internet Explorer.

9. Наведите курсор мыши на комбайн, всплывет подсказка.

10. Навести курсор мыши на трактор, всплывет подсказка. Выполните щелчок на тракторе, произойдет переход на описание трактора.

#### **Упражнение 11. Применение таблицы стилей**

Стили можно реализовать тремя способами:

1) **встроенные таблицы стилей** – создаются с помощью атрибута Style и воздействуют на отдельный тэг;

2) внедренные таблицы стилей – воздействуют на отдельную страницу. Записываются в зоне заголовка с помощью парного тэга <Style> </Style>

3) связанные таблицы стилей – таблицы стилей определяется в отдельном текстовом файле с расширением .css и ее стиль связывается с одной или несколькими страницами.

Пример встроенной таблицы стилей. 1. Откройте Блокнот и введите документ: <HTML> <BODY> <H1 STYLE="FONT-SIZE:40; COLOR:BLUE"> Заголовок нового стиля </H1> <P STYLE="FONT-SIZE:40; COLOR:RED"> Абзац нового стиля </P> </BODY> </HTML> 2. Сохраните этот документ под именем styl1.html. 3. Откройте и просмотрите документ в Internet Explorer.

Самостоятельно определите атрибуты стиля, сравнивая документ в Блокноте и Internet Explorer.

Пример внедренной таблицы:

1. Откройте Блокнот и введите документ: <HTML> <HEAD> <STYLE> <!-- H2 {FONT-SIZE:40; COLOR:GREEN}--> </STYLE> </HEAD> <BODY>  $\langle$ H2> Заголовок нового стиля  $\langle$ H2> </BODY>  $<$ /HTML $>$ 2. Сохраните этот документ под именем styl2.html.

3. Откройте и просмотрите документ в Internet Explorer.

Самостоятельно определите атрибуты стиля, сравнивая документ в Блокноте и Internet Explorer.

Пример связанной таблицы:

1. Откройте Блокнот и ввелите локумент:

H1 {FONT-SIZE:50; COLOR:WHITE;BACKGROUND-COLOR:BLACK}

P {COLOR:BLUE; FONT-STYLE:ITALIC}

2. Сохраните этот документ под именем **lss.css** 

Будет создана таблица стилей, к которой будем обращаться из других документов.

3. Откройте Блокнот и введите документ:

<HTML>

<HEAD> <link href=lss.css rel=stylesheet> </HEAD>

<BODY>

 $\leq$ Н1> Заголовок1 нового стиля  $\leq$ Н1>

 $\langle P \rangle$  A бзан нового стиля  $\langle P \rangle$ 

</BODY>

</HTML>

4. Откройте и просмотрите документ в Internet Explorer.

Самостоятельно определите атрибуты стиля, сравнивая документ в Блокноте и Internet Explorer.

## **ɍɩɪɚɠɧɟɧɢɟ 12 (ɤɨɧɬɪɨɥɶɧɚɹ ɪɚɛɨɬɚ). ɋɨɡɞɚɬɶ ɫɨɛɫɬɜɟɧɧɭɸ Web**страницу с помощью программы Блокнот, содержащую следующие сведения о пользователе:

 $1$   $\Phi$ *N* $\Omega$ .

2. Фотография или любой графический объект.

3. Увлечения или интересы.

4. Страница должна содержать бегущую строку, таблицу, диаграмму, гиперссылку; текст должен быть отформатирован.

## Задания по разделу 2 «Технология работы в локальных и глобальных **сетях»**

#### **Вопросы:**

- 1. Место и роль локальных сетей
- 2. Колирование информации в локальных сетях
- 3. Основные виды топологии. Особенности топологии «кольцо»
- 4. Основные вилы топологии. Особенности топологии «шина»
- 5. Основные виды топологии. Особенности топологии «звезда»
- 6. Среды передачи информации
- 7. Аппаратурное обеспечение локальных сетей
- 8. Назначение пакетов и их структура
- 9. Адресация пакетов
- 10. Типология методов управления обменом
- 11. Эталонная модель OSI
- 12. Классические методы шифрования
- 13. Программные средства защиты информации
- 14. История возникновения и развития Интернет
- 15. Начало глобальных компьютерных сетей
- 16. Правовые нормы, политика и сетевая этика
- 17. Общие принципы организации Интернет
- 18. Способы подключения к Интернет
- 19. Протоколы обмена данными. Протокол ТСР/IР
- 20. Электронная почта
- 21. Справочники информационных источников и ресурсов Интернет
- 22. Форумы и телеконференции
- 23. Основные компоненты технология World Wide Web.

24. Технологии интернет программирования, языки программирования, web-сервер apache, СУБД, языки разметки

25. Размещение ресурса в Интернете. Хостинг. Механизмы загрузки страниц и других файлов: FTP,SSH и WEB интерфейс. Теория раскрутки сайтов

## Задания по разделу 3. Технология создания и работы с базами данных **MS Acɫess**

**Упражнение 1.** Создать базу данных для фирмы, торгующей комплектующими для компьютеров в виде 3-х таблиц:

1. Таблица1 – Продажи, характеризуется атрибутами: Учетный № (тип счетчик), Дата заказа (Дата/время), Номер заказа (тип текстовый), Артикул (уникальный номер единицы товара, тип текстовый).

2. Таблица2 – Комплектующие включает атрибуты: Артикул (тип текстовый), Наименование (тип текстовый), Описание комплектующих (тип текстовый).

3. Таблица3 – Цены характеризуется атрибутами: Артикул (тип текстовый), Цена (тип числовой), Скидка (тип числовой).

В таблицах Комплектующие и Цены в качестве ключевого поля использовать атрибут артикул. Таблица Продажи не должна иметь ключевого поля.

Для создания таблиц использовать режим конструктора.

Ввести 4 записи в таблицу Комплектующие. Таблицу Цены заполнить с помошью мастера подстановки, используя артикул из таблицы Комплектующие. В таблицу Продажи ввести 6 записей.

**Упражнение 2.** Создать формы для заполнения каждой таблицы с помошью мастера форм и ввести по 3 записи в формы. Количество записей в таблице Продажи должно превышать количество записей в таблицах Комплектующие и Цены. В таблице Продажи должны быть записи с одинаковыми артикулами.

**Упражнение 3.** Установить связи между таблицами. Эта база данных включает в себя три отношения: Продажи, Комплектующие и Цены. Эти отношения связать через атрибут Артикул. Для отношения Продажи это связь «многие-к-одному».

**Упражнение 4.** Создать запрос на выборку, который должен содержать данные о наименовании и стоимости комплектующих по заказу 2 (в режиме Конструктор запросов).

**Упражнение 5. Составить отчет по выше составленному запросу с** помощью мастера отчетов.

**Упражнение 6.** С помощью группового запроса определить количество единиц комплектующих и суммарной стоимости каждого наименования по **BCeM 3aka3aM.** 

Рекомендации: выбрать Групповые операции (Σитоги) и в поле Учетный номер таблицы Продажи задать функцию Count для определения количества комплектующих, а в поле Цена для подсчета суммарной стоимости по всем заказам функцию Sum в режиме Конструктора.

Включить поле артикул. Запрос сохранить под именем Количество комплектующих.

**Упражнение 7.** Составить перекрестный запрос, который группирует записи по номерам заказов из таблицы Продажи и наименованию из таблицы Комплектующие, подсчет суммарной стоимости выполнить в столбце Цена таблицы Цены.

Рекомендации: выбрать Перекрестный запрос в режиме Конструктора запросов, для заголовка строк использовать поле Наименование, для заголовка столбцов-номера заказов, в поле Цена задать значение и групповую операцию Sum.

**Упражнение 8.** Создать запрос вычисления суммарной стоимости комплектующих одного наименования.

Рекомендации по созданию вычислительного поля: вычислительное поле стоимости составить с помощью построителя выражений в виде:

Стоимость: [Цены] ! [Цена] \* [Количество Комплектующих] ! [Count-Учетный №].

Количество Комплектующих – это запрос, который был создан выше. В поле Артикул задать функцию Count, задать поля Наименование, Цена и в вычисляемом поле Стоимость задать Группировка.

**Упражнение 9. Составить запрос на создание таблицы.** 

Запрос Создание таблицы должно выполняться в режиме Конструктор, добавить таблицы Комплектующие, Продажи, Цены.

В новую таблицу вставить все поля Продажи.\*, Наименование, Цена и Скидка. Вычислить цену со скидкой.

Цена со скидкой: [Цены]![Цена] - [Цены]![Цена]\* [Цены]![Скидка].

В диалоговом окне задать имя новой таблицы.

**Упражнение 10.** Сформировать инструкцию на SQL для создания запроса на выборку данных.

Рекомендации: выбрать вкладку на ленте Создание/Конструктор запросов/закрыть окно добавить таблицы.

- 1. Выбрать Конструктор/Режим SQL.
- 2. В появившемся окне сформировать инструкцию:

3. SELECT Продажи. [Учетный №], Продажи. [Дата заказа], Продажи. [Номер заказа], Продажи. [Артикул]

4. FROM Продажи

5. WHERE ((Продажи.[Дата заказа]=#2/2/2005#) AND (Продажи.[Номер заказа]="1"));

6. Закрыть окно и просмотреть запрос.

7. Сохранить результаты работы в файле СУБД\_ФИО\_студента.ассdb

## Упражнение 11. Зачетная работа. Проектирование базы данных на индивидуальную тему по примеру указанного ниже задания:

1. Создать базу данных, состоящую из двух таблиц. Таблица 1 «Поступление товара» состоит из 5 полей: Наименование товара, Поставщик, Дата поступления, Количество товара, Цена покупная. Таблица 2 «Продажа товара» состоит из 4 полей: Наименование товара, Поставщик, Объем продаж, Цена продажная. Типы полей указать самостоятельно.

2. Заполнить обе таблицы (не менее 10 записей).

3. В Таблице 1 «Поступление товара» указать первичный ключ, состоящий из двух полей: Наименование товара и Поставщик. В Таблице 2 ключевое поле не указывать.

4. Связать ключевые поля Таблицы 1 с соответствующими полями  $Ta6$ пины 2.

5. По Таблице 1 создать запрос для выборки товаров, поступивших в определенный день

6. По Таблице 1 создать запрос с параметром по полю **Поставщик**.

7. По Таблице 2 создать *итоговый запрос*, сгруппировав все товары по поставщикам. В каждой группе подсчитать общий объем продаж и среднюю цену.

8. Создать запрос на выборку по обеим таблицам, включив поля Наименование товара, Поставщик, Цена покупная, Цена продажная.

**Условие отбора**: Цена покупная > N1, Цена продажная < N2.

В качестве N1 и N2 взять ланные из своих таблиц.

9. Создать экранную многотабличную форму для ввода всех данных в обе таблицы, кроме продажной цены.

10. Ввести не менее двух записей с помощью экранной формы.

11. Сформировать *отчет* "Товар на продажу" с полями Наименование товара, Поставщик, Количество товара, Цена продажная. В отчете сгруппировать данные по поставщикам, подсчитать количество товара и среднюю цену, отсортировать товары по наименованию.

12. Построить *круговую диаграмму* по итоговому запросу. В диаграмме отобразить поставщиков и объемы продаж.

## Методические материалы, определяющие процедуры оценивания знаний, умений, навыков и (или) опыта деятельности, характеризующих этапы формирования компетенций

## Знания, приобретаемые в ходе изучения дисциплины (1-й этап):

1. Данные, информация и знание. Экономическая информация.

2. Экономическая информация, информатика и информационные системы

3. Технические средства обработки информации.

4. Системное программное обеспечение ПК.

5. Файловые системы. Операционная система Linux.

6. Операционная системы Windows.

7. Сервисные программные средства (служебные программы, архивация данных, антивирусные программы).

8. Основы алгоритмизации и программирования.

9. Обработка текстовой информации.

10. Решение задач оформления экономической документации средствами MS Word.

11. Работа с большими документами (технология создание дипломной работы, реферата и др.).

12. Процессоры электронных таблиц.

13. Экономико-математические приложения Excel.

## Умения, приобретаемые в ходе изучения дисциплины (2-й этап):

1. Локальные вычислительные сети.

- 2. Глобальные сети.
- 3. Прикладные программы просмотра Web страниц.
- 4. Электронная почта. Прикладные программы для работы с почтой.
- 5. Прикладные программы для создания Веб сайтов.
- 6. Технологии создания Web сайтов и Web страниц.
- 7. Применение Интернет в экономике.
- 8. Организация компьютерной безопасности и защиты информации.
- 9. Основные возможности бизнеса в Интернет.
- 10. Поисковые системы в Интернет.
- 11. Перспективы развития информационных технологий.
- 12. Основные понятия компьютерных сетей и телекоммуникаций.
- 13. Классификация сетей.
- 14. С какой целью объединяют компьютеры компании в сеть?
- 15. Технологии общего использования сетевых ресурсов.
- 16. Одноранговые (одноуровневые) локальные сети.
- 17. Иерархические (многоуровневые) локальные сети.
- 18. Технология "клиент-сервер" в компьютерных сетях.
- 19. Стандартные коммуникационные протоколы.
- 20. Стек ТСР/ІР.
- 21. Сетевые топологи ЛВС.
- 22. Аппаратные компоненты ЛВС.
- 23. Сетевые кабели. Сетевое оборудование ЛВС.
- 24. Способы построения локальных сетей.
- 25. Программные компоненты ЛВС.
- 26. Основные понятия глобальных сетей.
- 27. IP протоколы, IP адреса.
- 28. Доменная система имен DNS.

 $H$ авыки, приобретаемые в ходе изучения дисциплины (3-й этап):

1. Основные понятия реляционных БД: нормализация, связи и ключи.

2. Создание БД. Этапы проектирования.

3. Система управления базами данных Microsoft Access и ее основные возможности.

4. Главное окно приложения Microsoft Access.

5. Окно базы данных Microsoft Access.

6. Создание базы данных (создание структуры таблиц в Access).

7. Установка связей между таблицами в СУБД Access.

8. Заполнение таблиц базы данных.

9. Формирование запросов.

10. Проектирование форм и работа с ними.

11. Созлание отчета как объекта базы данных.

12. Экспертные и обучающиеся системы.

## 4. МЕТОЛИЧЕСКИЕ МАТЕРИАЛЫ, ОПРЕЛЕЛЯЮШИЕ ПРОЦЕДУРЫ ОЦЕНИВАНИЯ ЗНАНИЙ, УМЕНИЙ, НАВЫКОВ И (ИЛИ) ОПЫТА ДЕЯТЕЛЬНОСТИ, ХАРАКТЕРИЗУЮЩИХ ЭТАПЫ **ФОРМИРОВАНИЯ КОМПЕТЕНЦИЙ**

Приводятся виды текущего контроля и критерии оценивания учебной деятельности по каждому ее виду по семестрам, согласно которым происходит начисление соответствующих баллов.

Промежуточная аттестация проводится в форме зачета. Текущая аттестация знаний студентов, полученных в ходе учебной практики, проводится на основе их ответов на контрольные вопросы, выполнения заданий и защиты отчета по учебной практике.

При выставлении оценки за работу студента на занятиях при прохождении учебной практики учитывается его внимательность, сосредоточенность на рассматриваемой проблеме, проявляемый к ней интерес, уровень задаваемых вопросов.

Критерии оценивания компетенций при проведении промежуточной аттестацияи следующие:

1. Ответы имеют полные решения (с правильным ответом). Их содержание свидетельствует об уверенных знаниях обучающегося и о его умении решать профессиональные задачи, оценивается в 5 баллов (отлично). Зачет за учебную практику выставляется.

2. Более 75 % ответов имеют полные решения (с правильным ответом). Их содержание свидетельствует о достаточных знаниях обучающегося и его үмении решать профессиональные задачи – 4 балла (хорошо). Зачет за учебную практику выставляется.

3. Не менее 50 % ответов имеют полные решения (с правильным ответом) Их содержание свидетельствует об удовлетворительных знаниях обучающегося и о его ограниченном умении решать профессиональные задачи, соответствующие его будущей квалификации – 3 балла (удовлетворительно). Зачет за учебную практику выставляется.

4. Менее 50 % ответов имеют решения с правильным ответом. Их содержание свидетельствует о слабых знаниях обучающегося и его неумении решать профессиональные задачи – 2 балла (неудовлетворительно). Зачет за үчебную практику не выставляется.

## МИНИСТЕРСТВО СЕЛЬСКОГО ХОЗЯЙСТВА РОССИЙСКОЙ **ФЕДЕРАЦИИ ФЕДЕРАЛЬНОЕ ГОСУДАРСТВЕННОЕ ОБРАЗОВАТЕЛЬНОЕ** УЧРЕЖДЕНИЕ ВЫСШЕГО ОБРАЗОВАНИЯ «ИЖЕВСКАЯ ГОСУЛАРСТВЕННАЯ СЕЛЬСКОХОЯЙСТВЕННАЯ **АКАЛЕМИЯ»**

Кафедра экономической кибернетики и информационных технологий

# OTYET

# по учебной практике по получению первичных профессиональных умений и навыков, в том числе первичных умений и навыков научноисследовательской деятельности

**Вариант №** 

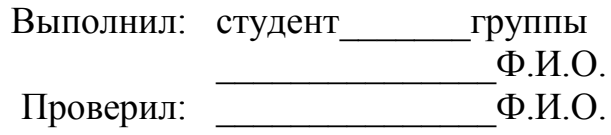

Приложение 3

٦

«УТВЕРЖДАЮ» Руководитель практики от академии

> \_\_\_\_\_\_\_\_\_\_\_\_\_\_\_\_\_\_\_\_\_\_\_\_\_\_\_ «ИИИИИИ» ИИИИИИИИИИИ 20ИИИ ɝ.

#### РАБОЧИЙ ГРАФИК (ПЛАН) ПРОВЕДЕНИЯ УЧЕБНОЙ ПРАКТИКИ ПО ПОЛУЧЕНИЮ ПЕРВИЧНЫХ ПРОФЕССИОНАЛЬНЫХ УМЕНИЙ И НАВЫКОВ, В ТОМ ЧИСЛЕ ПЕРВИЧНЫХ УМЕНИЙ И НАВЫКОВ НАУЧНО-ИССЛЕДОВАТЕЛЬСКОЙ ДЕЯТЕЛЬНОСТИ

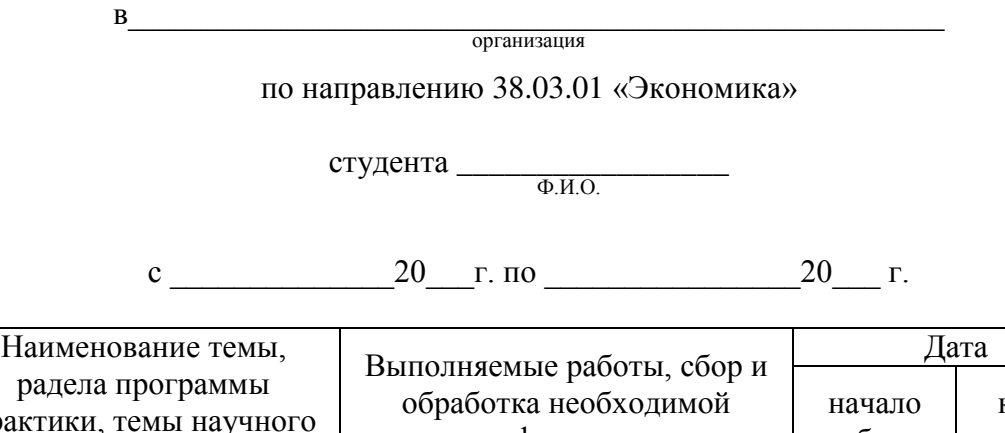

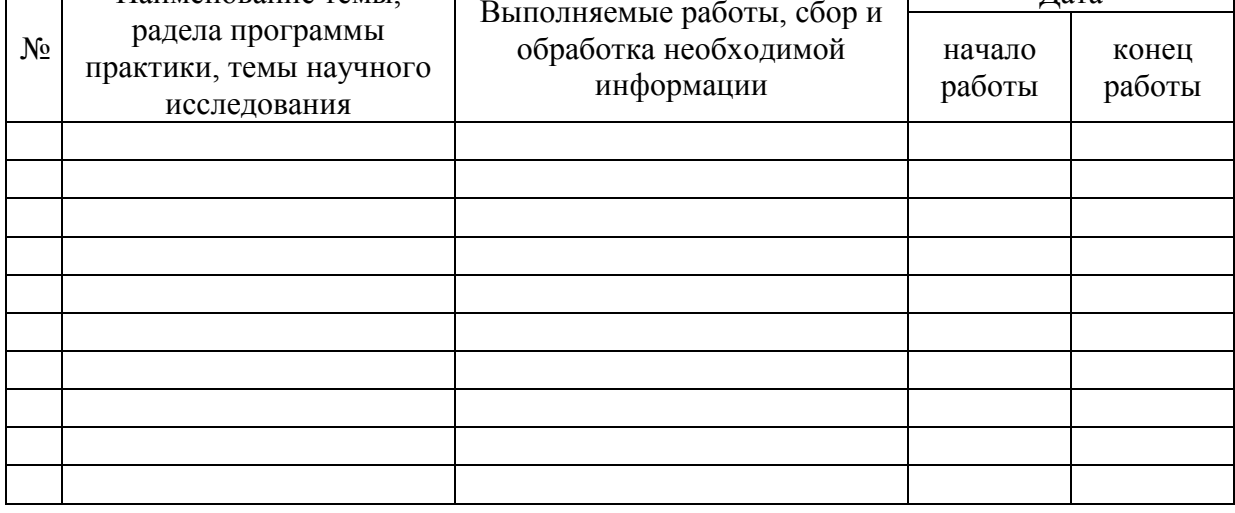

Руководитель практики от профильной организации

(подпись)

Студент-практикант

 $\Box$ 

(подпись)

Приложение Г

«УТВЕРЖДАЮ» Руководитель практики от академии

> \_\_\_\_\_\_\_\_\_\_\_\_\_\_\_\_\_\_\_\_\_\_\_\_\_\_\_ « » 20 г.

#### ИНДИВИДУАЛЬНОЕ ЗАДАНИЕ ДЛЯ ОБУЧАЮЩЕГОСЯ, ВЫПОЛНЯЕМОЕ В ПЕРИОД УЧЕБНОЙ ПРАКТИКИ ПО ПОЛУЧЕНИЮ ПЕРВИЧНЫХ ПРОФЕССИОНАЛЬНЫХ УМЕНИЙ И НАВЫКОВ, В ТОМ ЧИСЛЕ ПЕРВИЧНЫХ УМЕНИЙ И НАВЫКОВ НАУЧНО-ИССЛЕДОВАТЕЛЬСКОЙ ДЕЯТЕЛЬНОСТИ

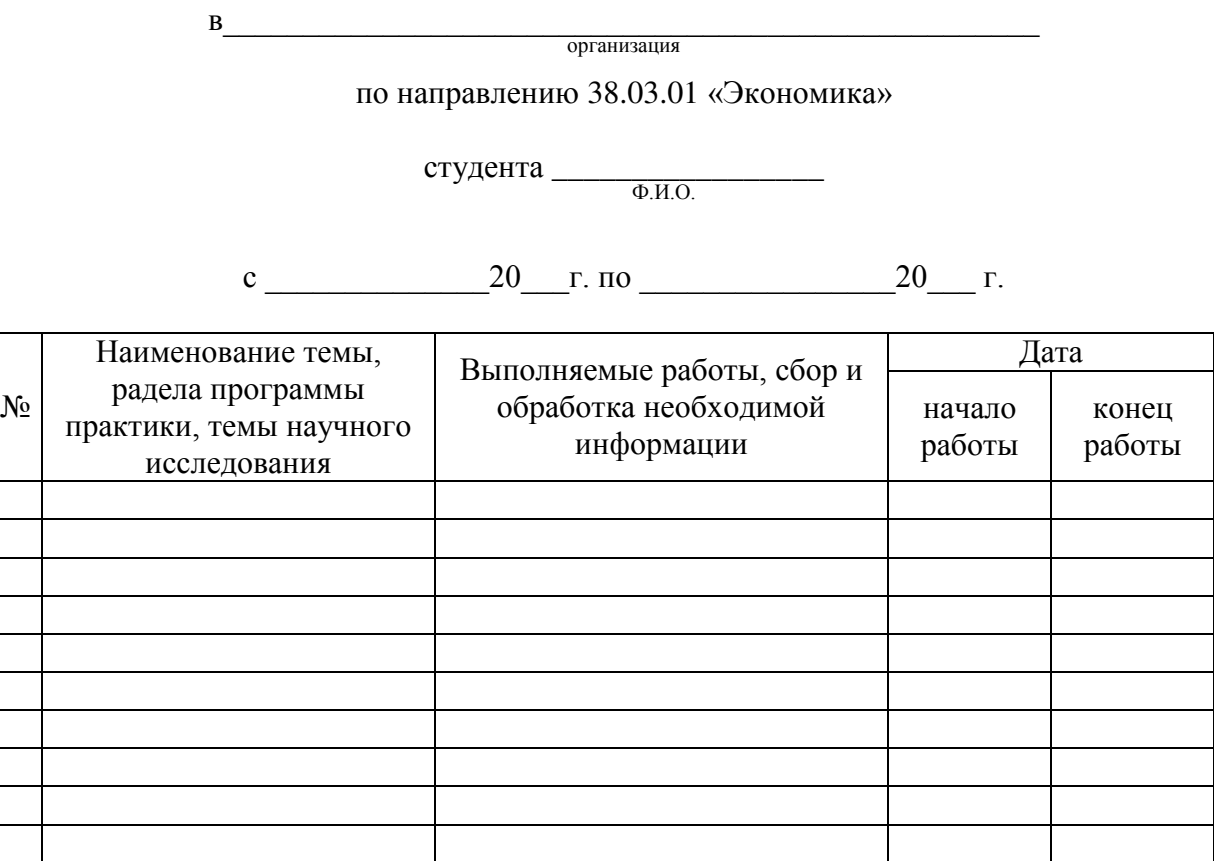

Руководитель практики от профильной организации

(подпись)

Студент-практикант

(подпись)

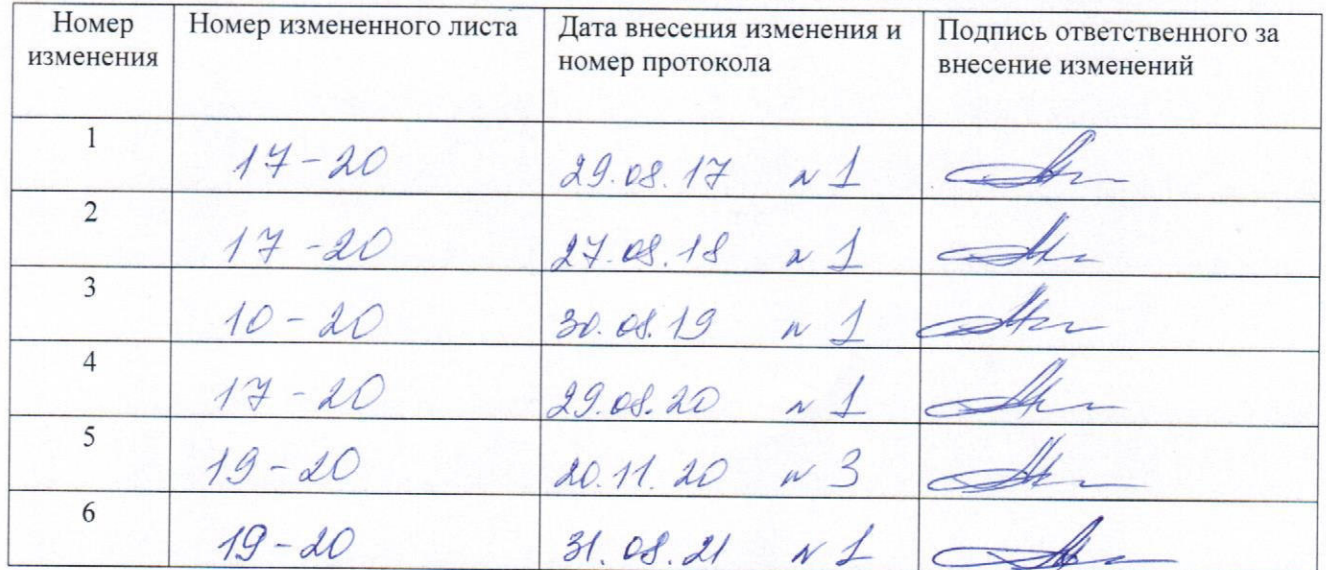

# ЛИСТ РЕГИСТРАЦИИ ИЗМЕНЕНИЙ